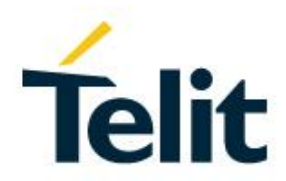

# BlueMod+S42/ADC/TWI AT Command Reference

80512ST10874A Rev. 0 – 2017-11-17

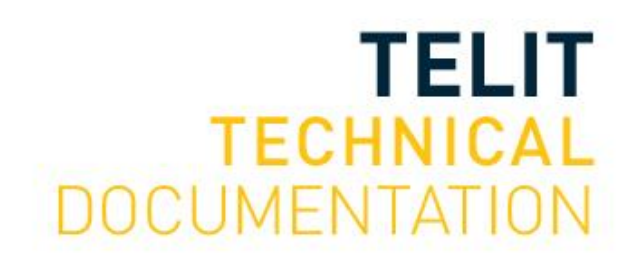

Mod. 0815 2016-08 Rev.1

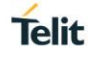

#### SPECIFICATIONS ARE SUBJECT TO CHANGE WITHOUT NOTICE

### <span id="page-1-0"></span>**NOTICE**

While reasonable efforts have been made to assure the accuracy of this document, Telit assumes no liability resulting from any inaccuracies or omissions in this document, or from use of the information obtained herein. The information in this document has been carefully checked and is believed to be reliable. However, no responsibility is assumed for inaccuracies or omissions. Telit reserves the right to make changes to any products described herein and reserves the right to revise this document and to make changes from time to time in content hereof with no obligation to notify any person of revisions or changes. Telit does not assume any liability arising out of the application or use of any product, software, or circuit described herein; neither does it convey license under its patent rights or the rights of others.

It is possible that this publication may contain references to, or information about Telit products (machines and programs), programming, or services that are not announced in your country. Such references or information must not be construed to mean that Telit intends to announce such Telit products, programming, or services in your country.

### <span id="page-1-1"></span>**COPYRIGHTS**

This instruction manual and the Telit products described in this instruction manual may be, include or describe copyrighted Telit material, such as computer programs stored in semiconductor memories or other media. Laws in the Italy and other countries preserve for Telit and its licensors certain exclusive rights for copyrighted material, including the exclusive right to copy, reproduce in any form, distribute and make derivative works of the copyrighted material. Accordingly, any copyrighted material of Telit and its licensors contained herein or in the Telit products described in this instruction manual may not be copied, reproduced, distributed, merged or modified in any manner without the express written permission of Telit. Furthermore, the purchase of Telit products shall not be deemed to grant either directly or by implication, estoppel, or otherwise, any license under the copyrights, patents or patent applications of Telit, as arises by operation of law in the sale of a product.

### <span id="page-1-2"></span>**COMPUTER SOFTWARE COPYRIGHTS**

The Telit and 3rd Party supplied Software (SW) products described in this instruction manual may include copyrighted Telit and other 3rd Party supplied computer programs stored in semiconductor memories or other media. Laws in the Italy and other countries preserve for Telit and other 3rd Party supplied SW certain exclusive rights for copyrighted computer programs, including the exclusive right to copy or reproduce in any form the copyrighted computer program. Accordingly, any copyrighted Telit or other 3rd Party supplied SW computer programs contained in the Telit products described in this instruction manual may not be copied (reverse engineered) or reproduced in any manner without the express written permission of Telit or the 3rd Party SW supplier. Furthermore, the purchase of Telit products shall not be deemed to grant either directly or by implication, estoppel, or otherwise, any license under the copyrights, patents or patent applications of Telit or other 3rd Party supplied SW, except for the normal non-exclusive, royalty free license to use that arises by operation of law in the sale of a product.

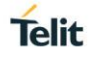

# <span id="page-2-0"></span>**USAGE AND DISCLOSURE RESTRICTIONS**

#### I. License Agreements

The software described in this document is the property of Telit and its licensors. It is furnished by express license agreement only and may be used only in accordance with the terms of such an agreement.

#### II. Copyrighted Materials

Software and documentation are copyrighted materials. Making unauthorized copies is prohibited by law. No part of the software or documentation may be reproduced, transmitted, transcribed, stored in a retrieval system, or translated into any language or computer language, in any form or by any means, without prior written permission of Telit.

#### III. High Risk Materials

Components, units, or third-party products used in the product described herein are NOT faulttolerant and are NOT designed, manufactured, or intended for use as on-line control equipment in the following hazardous environments requiring fail-safe controls: the operation of Nuclear Facilities, Aircraft Navigation or Aircraft Communication Systems, Air Traffic Control, Life Support, or Weapons Systems (High Risk Activities"). Telit and its supplier(s) specifically disclaim any expressed or implied warranty of fitness for such High Risk Activities.

#### IV. Trademarks

TELIT and the Stylized T Logo are registered in Trademark Office. All other product or service names are the property of their respective owners.

### V. Third Party Rights

The software may include Third Party Right software. In this case you agree to comply with all terms and conditions imposed on you in respect of such separate software. In addition to Third Party Terms, the disclaimer of warranty and limitation of liability provisions in this License shall apply to the Third Party Right software.

TELIT HEREBY DISCLAIMS ANY AND ALL WARRANTIES EXPRESS OR IMPLIED FROM ANY THIRD PARTIES REGARDING ANY SEPARATE FILES, ANY THIRD PARTY MATERIALS INCLUDED IN THE SOFTWARE, ANY THIRD PARTY MATERIALS FROM WHICH THE SOFTWARE IS DERIVED (COLLECTIVELY "OTHER CODE"), AND THE USE OF ANY OR ALL THE OTHER CODE IN CONNECTION WITH THE SOFTWARE, INCLUDING (WITHOUT LIMITATION) ANY WARRANTIES OF SATISFACTORY QUALITY OR FITNESS FOR A PARTICULAR PURPOSE.

NO THIRD PARTY LICENSORS OF OTHER CODE SHALL HAVE ANY LIABILITY FOR ANY DIRECT, INDIRECT, INCIDENTAL, SPECIAL, EXEMPLARY, OR CONSEQUENTIAL DAMAGES (INCLUDING WITHOUT LIMITATION LOST PROFITS), HOWEVER CAUSED AND WHETHER MADE UNDER CONTRACT, TORT OR OTHER LEGAL THEORY, ARISING IN ANY WAY OUT OF THE USE OR DISTRIBUTION OF THE OTHER CODE OR THE EXERCISE OF ANY RIGHTS GRANTED UNDER EITHER OR BOTH THIS LICENSE AND THE LEGAL TERMS APPLICABLE TO ANY SEPARATE FILES, EVEN IF ADVISED OF THE POSSIBILITY OF SUCH DAMAGES.

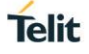

# <span id="page-3-0"></span>APPLICABILITY TABLE

### **PRODUCTS**

BLUEMOD+S42/ADC/TWI

# <span id="page-4-0"></span>**CONTENTS**

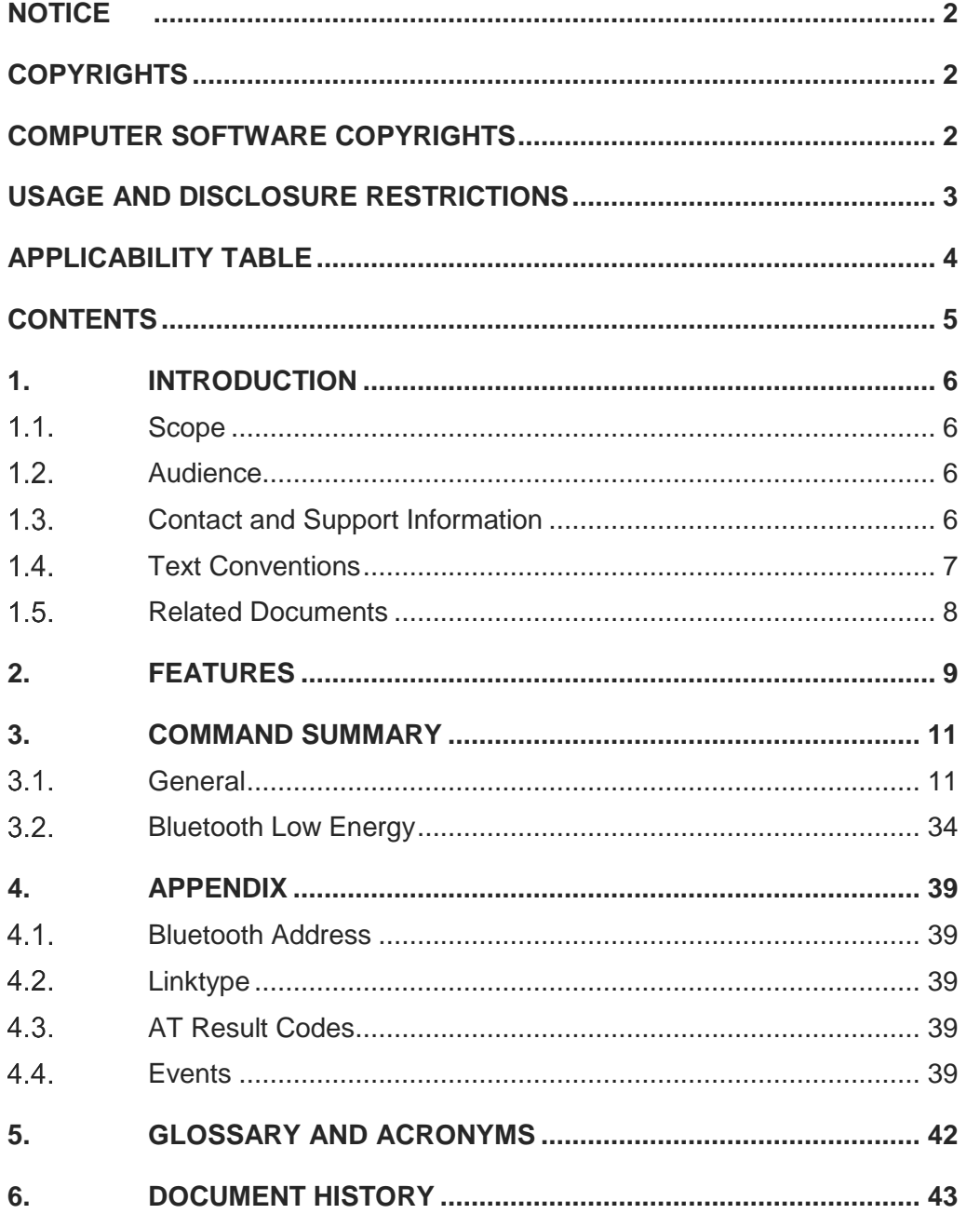

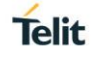

# <span id="page-5-0"></span>**1. INTRODUCTION**

#### <span id="page-5-1"></span> $1.1.$ **Scope**

This document specifies the command interface for the BlueMod+S42/ADC/TWI firmware.

#### <span id="page-5-2"></span> $1.2.$ Audience

This document is intended for Telit customers, especially system integrators, about to implement Bluetooth modules in their application.

#### <span id="page-5-3"></span> $1.3.$ Contact and Support Information

For general contact, technical support services, technical questions and report documentation errors contact Telit Technical Support at:

• [TS-SRD@telit.com](mailto:TS-SRD@telit.com)

Alternatively, use:

#### <https://www.telit.com/contact-us>

For detailed information about where you can buy the Telit modules or for recommendations on accessories and components visit:

[https://www.telit.com](https://www.telit.com/)

Our aim is to make this guide as helpful as possible. Keep us informed of your comments and suggestions for improvements.

Telit appreciates feedback from the users of our information.

#### <span id="page-6-0"></span> $1.4.$ Text Conventions

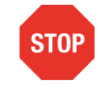

Danger – This information MUST be followed or catastrophic equipment failure or bodily injury may occur.

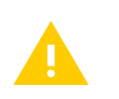

Caution or Warning – Alerts the user to important points about integrating the module, if these points are not followed, the module and end user equipment may fail or malfunction.

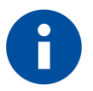

Tip or Information – Provides advice and suggestions that may be useful when integrating the module.

All dates are in ISO 8601 format, i.e. YYYY-MM-DD.

**Telit** 

#### <span id="page-7-0"></span> $1.5.$ Related Documents

- [1] BlueMod+S42 Hardware User Guide, 1VV0301303
- [2] BlueMod+S42 Software User Guide, 1VV0301318
- [3] Bluetooth 4.0 Core Specification
- [4] AIOS Profile Specification
- [5] UICP+ UART Interface Control Protocol, 30507ST10756A

# <span id="page-8-0"></span>**2. FEATURES**

The BlueMod+S42/ADC/TWI supports AT command mode.

In the factory-default configuration the BlueMod+S42/ADC/TWI is set to AT command mode using a UART baud rate of 115,200 bps, 8 data bits, no parity, 1 stop bit (8N1) and hardware flow control.

Each command line consists of a prefix, a body and a terminator.

All command lines begin with the prefix AT (ASCII 065, 084) or at (ASCII 097, 116).

The body is a string of characters in the ASCII range 032-255. Control characters other than <CR> (carriage return; ASCII 013) and <BS> (back space; ASCII 008) in a command line are ignored.

*Note: The control characters are configurable via S registers.*

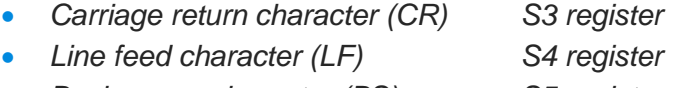

• *Back space character (BS) S5 register*

The terminator is <CR>.

There is no distinction between upper-case and lower-case characters. A command line can have a maximum length of 80 characters. It is automatically discarded if the input is longer. Corrections are made using <BS>. Multiple commands on the same command line are not allowed.

Commands have the following syntax:

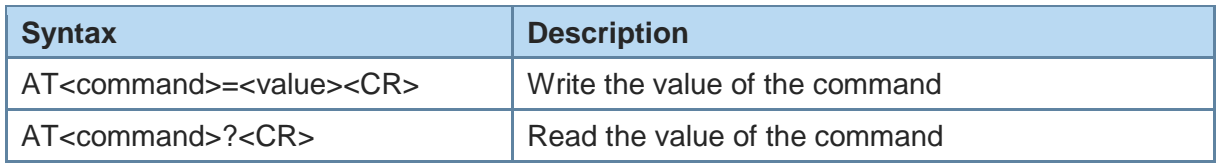

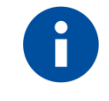

Exceptions of this syntax are marked separately.

**Telit** 

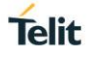

Responses are sent back to the host and can be any of the following:

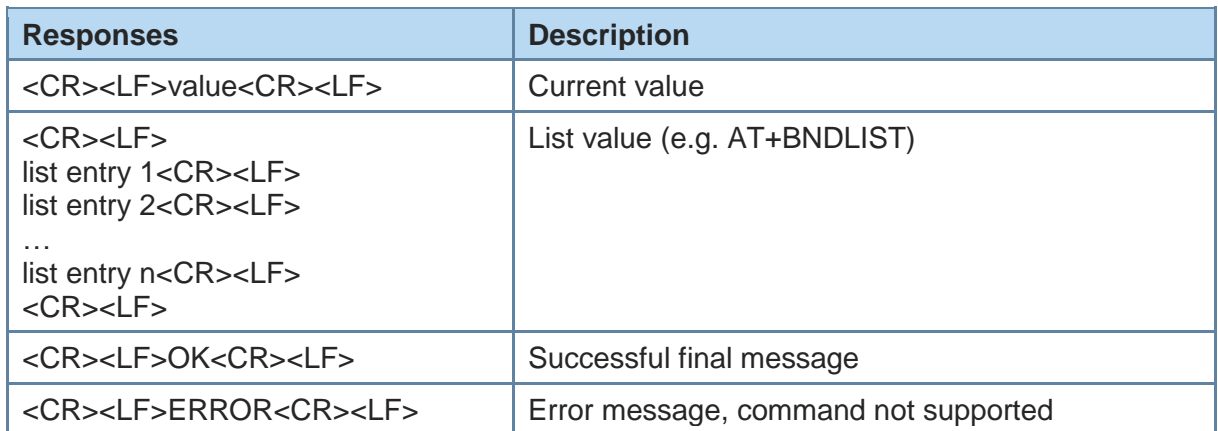

### <span id="page-10-0"></span>**3. COMMAND SUMMARY**

The description of the commands is structured into the following parts:

- General commands
- Bluetooth Low Energy (BLE) specific commands

The factory-default values of the commands are marked using the bold letter format.

#### <span id="page-10-1"></span>General  $3.1$

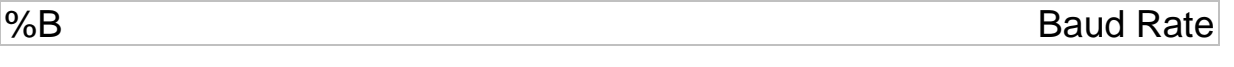

AT syntax: **AT%B<value>**

This command determines the baud rate for the UART.

The following standard baud rates are supported:

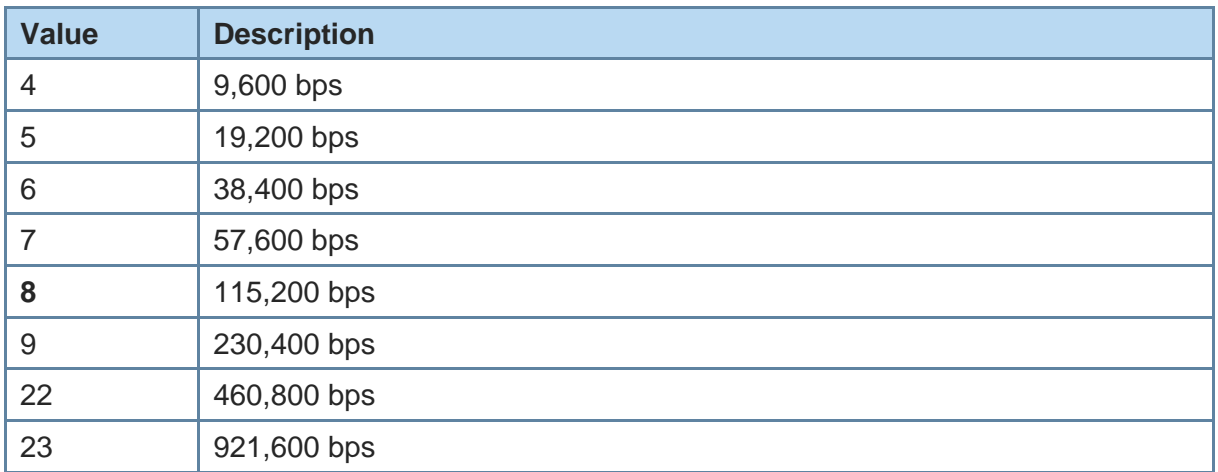

Additionally to the standard baud rates described above, it is possible to set the following baud rates.

**Telit** 

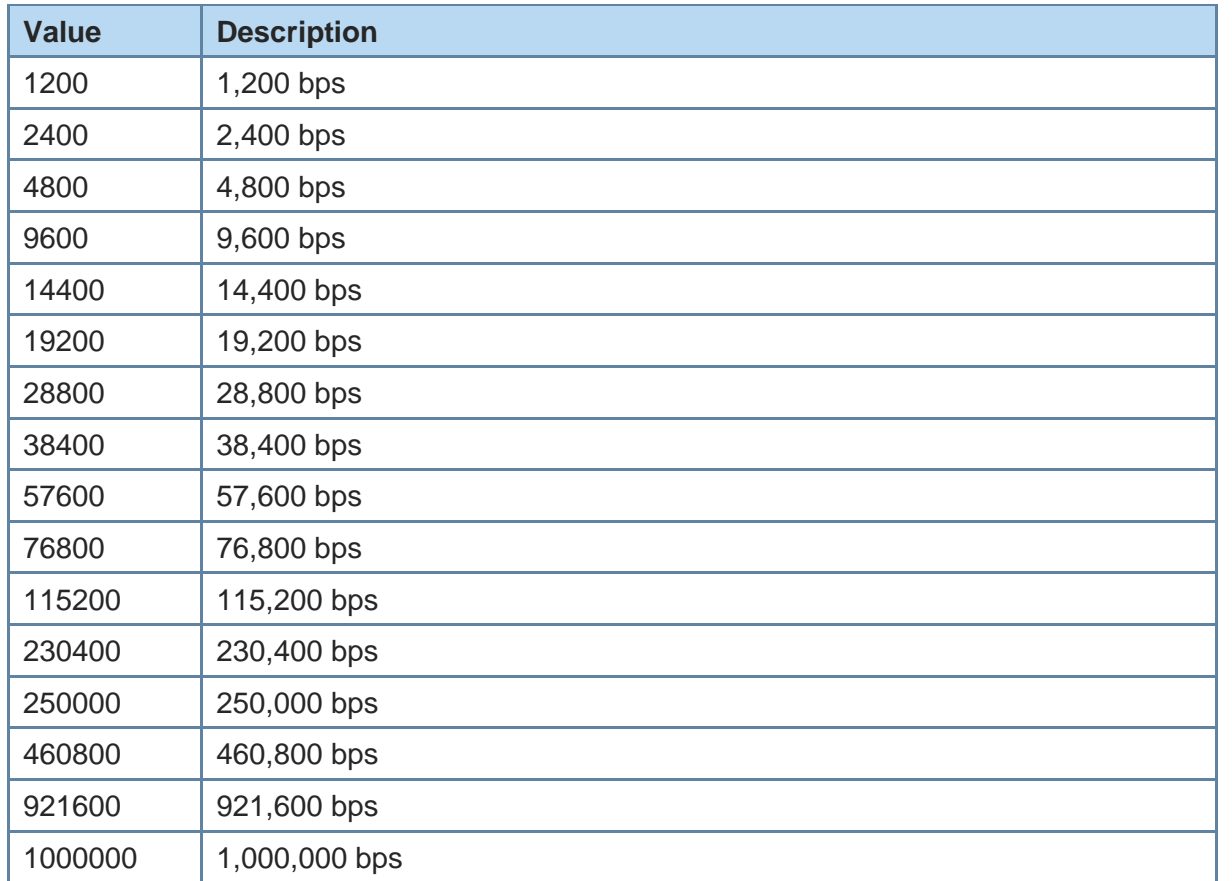

To set a baud rate write the desired value in the command.

Examples:

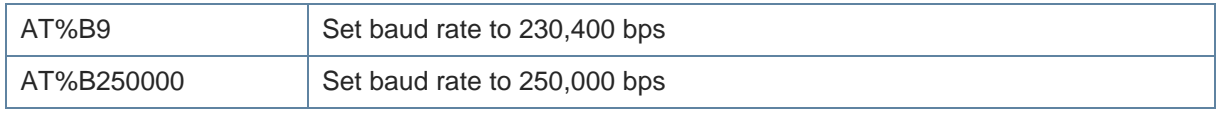

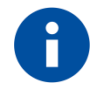

Information regarding the deviation of the real baud rate to the value set can be found in the *BlueMod+S42 Hardware User Guide [1]*.

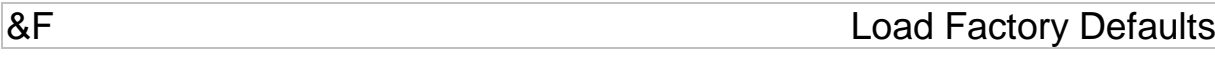

AT syntax: **AT&F<value>**

The factory-default values will be loaded. For storing values in non-volatile memory, use the **AT&W** command.

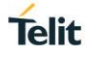

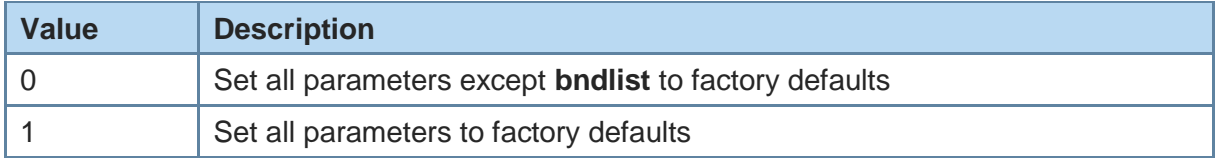

When **AT+LEPRIVACY=2** is active (Link Layer Privacy enabled) the **AT&F1** command generates a new Identity Resolving Key (IRK). This key is used to calculate the local random resolvable address and exchanged during bonding. By changing the IRK all previously bonded peer devices are no longer able to resolve the local random resolvable address.

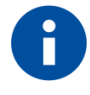

In case of value=1 the non volatile bonding information will be deleted. Some restored values require an additional reset to get active (e.g. AT+UICP).

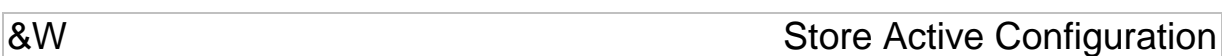

AT syntax: **AT&W**

The active configuration is stored in non-volatile memory.

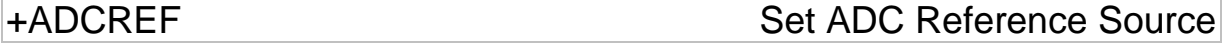

AT syntax: **AT+ADCREF=<selector>,…**

This command sets the ADC reference source and prescaling factor.

The settings defined with this command will become persistently stored with the **AT&W** command.

The settings defined with this command will become active during the next system startup if saved persistently.

Additional mandatory parameters depend on the value of <selector>:

 $\leq$ selector $\geq$  = int:

AT+ADCREF=int,p=<prescaler>

<selector> = vddq:

AT+ADCREF=vddq,p=<prescaler>,v=<refvolt>

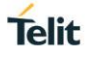

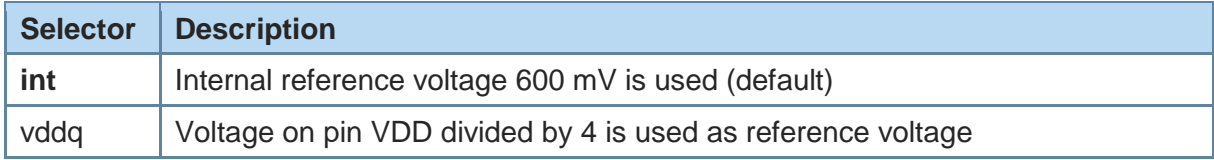

Parameter <prescaler> will select the factor used to scale down the input voltage before it is exposed to the internal ADC:

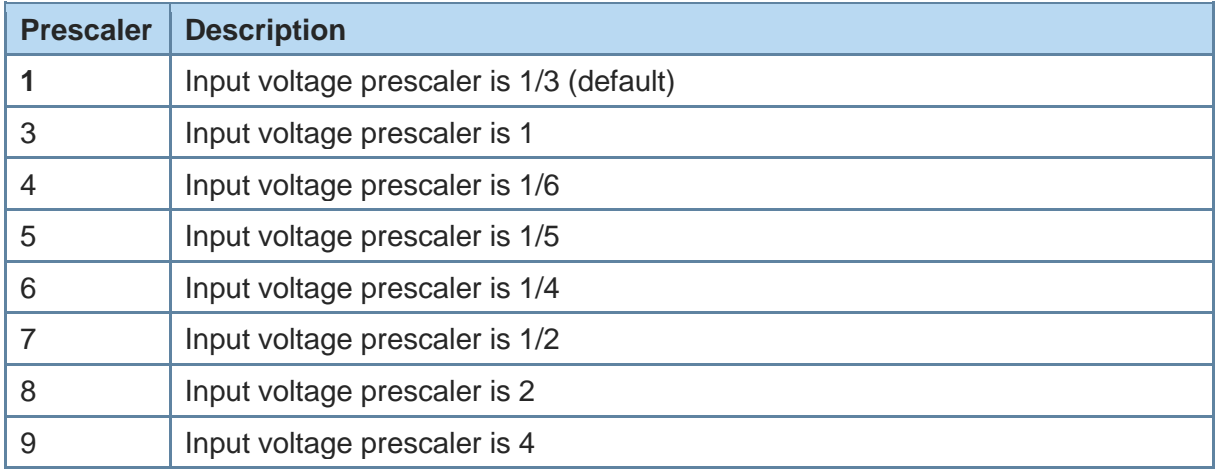

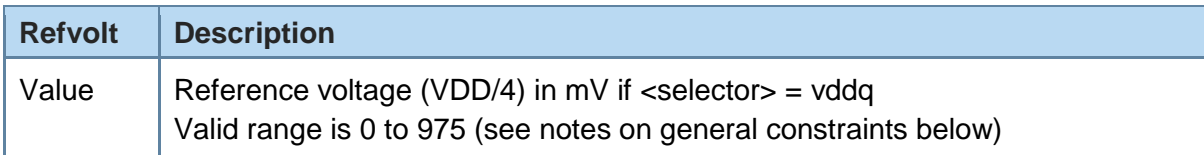

The maximum input voltage on the analog input AIN depends on various parameters.

#### **General constraints:**

• The analog IO must not be exposed to higher voltage than VDD + 0.3 V and not higher than 3.9 V if VDD >3.6 V.

Depending on the selected reference voltage source additional constraints apply.

#### **<selector> = int:**

- Maximum input voltage on the analog input AIN depends on the <prescaler> value:
	- $\circ$  <prescaler> = 1: 1.8 (=0.6/(1/3)) V
	- $\circ$  <prescaler> = 3: 0.6 (=0.6/(3/3)) V
	- $\circ$  <prescaler> = 4: 3.6 (=0.6/(1/6)) V, but see general constraint above

#### **<selector> = vddq:**

- Maximum input voltage on the analog IO depends on the <prescaler> value and the supply voltage VDD:
	- $\circ$  <prescaler> = 1:  $3/4$ <sup>\*</sup>VDD (VDD/4)/(1/3) V
	- $\circ$  <prescaler> = 3:  $1/4$ \*VDD (VDD/4)/(3/3) V
	- $\circ$  <prescaler> = 6: VDD (VDD/4)/(1/4) V

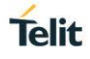

+ADCSR Set ADC Sample Rate

AT syntax: **AT+ADCSR=<sample rate>**

This command sets the ADC sample rate.

The settings defined with this command will become persistently stored with the **AT&W** command.

The settings defined with this command will become active instantly in case ADC sampling is not active or after the next ADC sample in case ADC sampling is active.

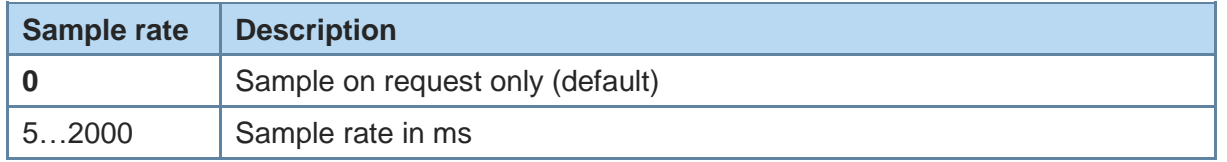

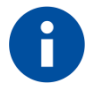

To configure mean value calculation to reduce signal noise see command AT+ADCSM.

### +ADCSM Set Number of ADC Samples for Mean Value Calculation

#### AT syntax: **AT+ADCSM=<number of samples>**

This command specifies the number of ADC samples used to calculate a mean value.

The settings defined with this command will become persistently stored with the **AT&W** command.

The settings defined with this command will become active instantly; no system restart is required for activation.

If this command is used to define a number of ADC samples, the new configuration will be active for the next mean value calculation.

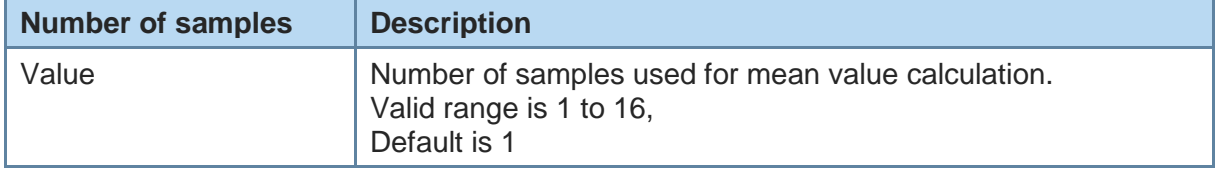

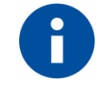

To configure sampling rate see command ADCSR.

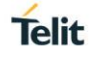

### +ADCTHLD Set ADC Threshold Value

#### AT syntax: **AT+ADCTHLD=<threshold>,edge=<dir>**

This command defines a threshold for an ADC value and the type of action to be taken when the value is reached.

The settings defined with this command will become persistently stored with the **AT&W** command.

The settings defined with this command will become active instantly; no system restart is required for activation.

If this command is used to define a threshold value, an alarm will be instantaneously generated.

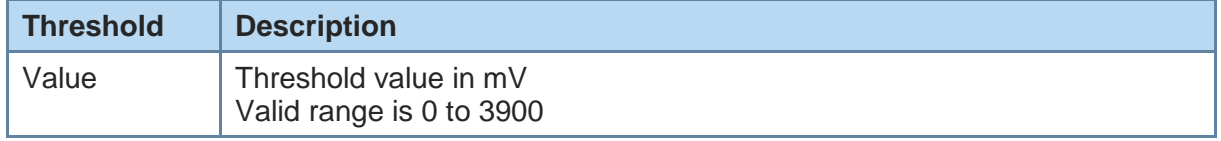

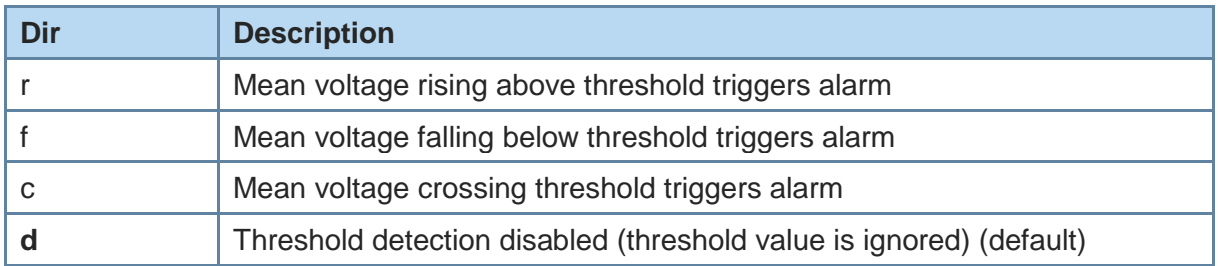

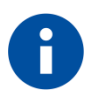

To reduce noise of the measured voltage the mean voltage calculatuion mechanism can be used.

To configure mean value calculation see command +ADCSM in this document.

#### **Behavior for dir=r:**

In case the dir (direction) parameter is configured to "r" (rise) the alarm will be triggered once as soon as the current mean voltage rises to or above the configured threshold value.

To trigger the next alarm the current mean voltage must fall below the configured threshold value first.

#### **Behavior for dir=f:**

In case the dir (direction) parameter is configured to "f" (fall) the alarm will be triggered once as soon as the current mean voltage falls to or below the configured threshold value.

To trigger the next alarm the current mean voltage must rise above the configured threshold value first.

#### **Behavior for dir=c:**

In case the dir (direction) parameter is configured to "c" (cross) the alarm will be triggered once as soon as the current mean voltage crosses the configured threshold value.

So if the current mean voltage is below the configured threshold value the next alarm will be triggered when the voltage rises above the configured threshold value. If the current mean voltage is above the configured threshold value the next alarm will be triggered when the voltage falls below the configured threshold value.

#### **Behavior for dir=d:**

In case the dir (direction) parameter is configured to "d" (disabled) the alarm will be triggered for every new mean voltage calculated. The configured threshold value will be ignored.

### +BIOCAP SSP I/O Capabilities

#### AT syntax: **AT+BIOCAP=<value>**

This command sets the input and output capabilities of the device used for SSP.

The settings defined with this command will be reset to default configuration by activating the CNF-RES# hardware signal.

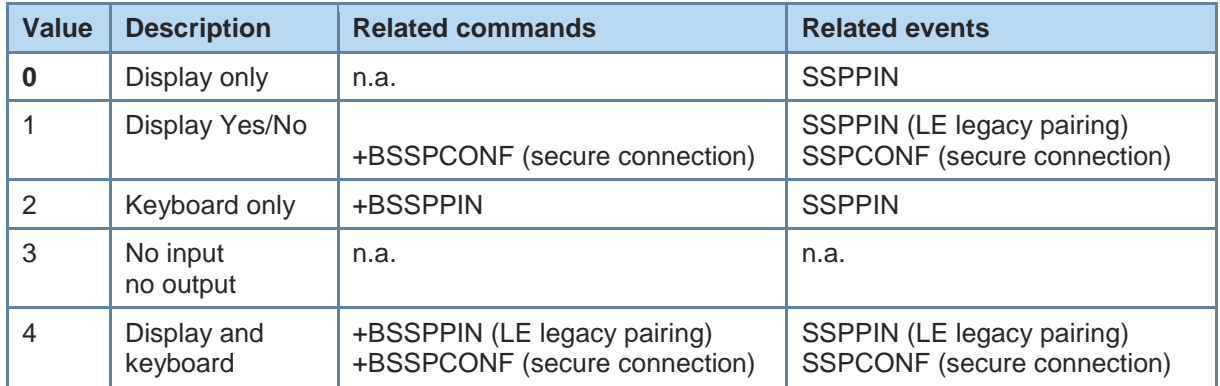

+BNAME Local Device Name

**Telit** 

#### AT syntax: **AT+BNAME=<name>**

This command allows the modification of the local device name. The device name is shown on a remote Bluetooth device during device/service discovery. It is limited to 19 characters.

The device name can contain a format element to include the device's own address or parts of it in the name.

In BLE advertising the name is truncated to the first 8 characters.

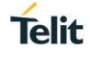

### Format: "%[<s>][<d>]a"

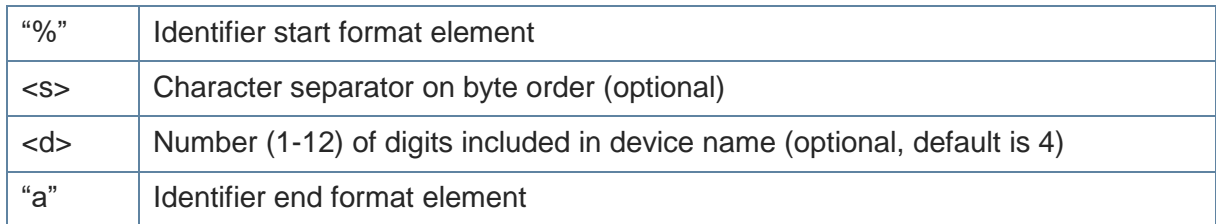

#### Examples: Device address = "0123456789AB"

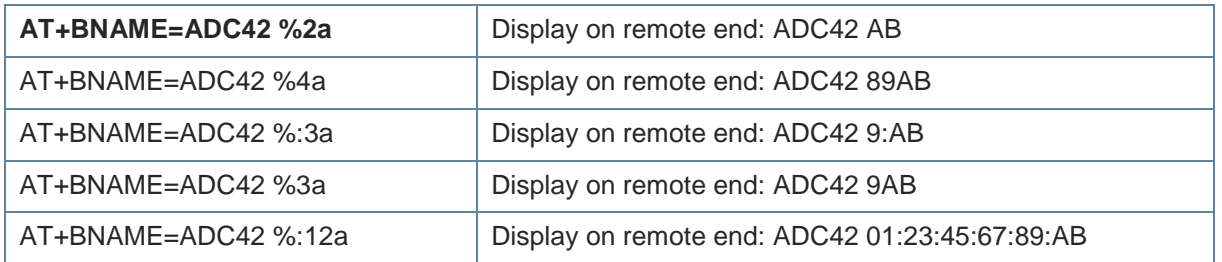

+BNDDEL Delete Bonding Information

#### AT syntax: **AT+BNDDEL=<value>**

This command deletes the bonding information stored by the BlueMod+S42/ADC/TWI.

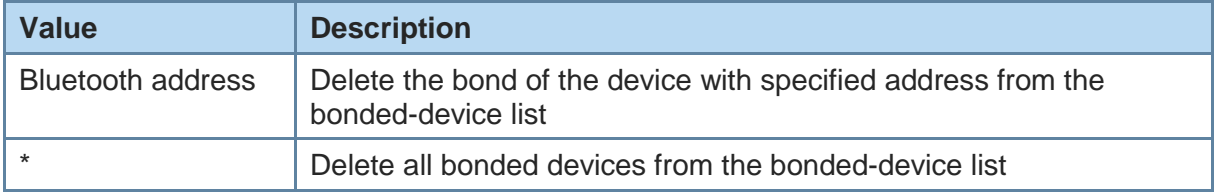

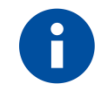

This command can only be executed while not connected.

+BNDLIST Show Bonded Device List

### AT syntax: **AT+BNDLIST**

This command shows information about the devices bonded with the BlueMod+S42/ADC/TWI. Each entry in the bonded-device list contains the Bluetooth address and the linktype (see chapter [4.2\)](#page-38-2).

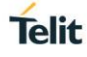

### Example:

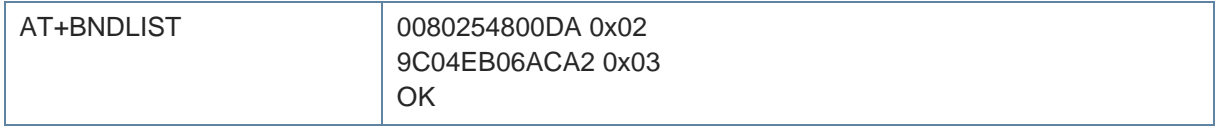

### +BNDS Storage Mode for Bonds

#### AT syntax: **AT+BNDS=<mode>**

This command controls the storage mode for bonding information (link keys).

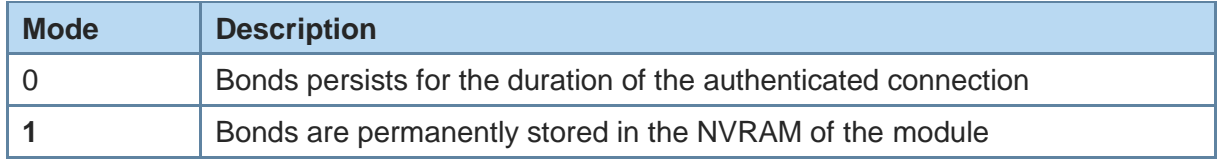

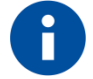

By setting AT+BNDS the bonded-device list is deleted internally. The bonding information is stored in the module flash. If your application does not need to store bonds switch this parameter to 0, to protect the module flash from unnecessary clear and write operations. Every flash has a limited number of clear cycles.

+BNDSIZE Bonded Devices List Size

#### AT syntax: **AT+BNDSIZE=<value>**

This command reduces the number of devices (1…4) the bonded-device list can hold. The BlueMod+S42/ADC/TWI can store up to 4 devices. The default size is **4**.

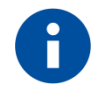

Modification of this parameter will delete all devices in the bondeddevice list.

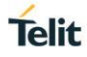

#### Example:

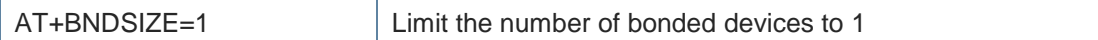

+BOAD Bluetooth Own Device Address

AT syntax: **AT+BOAD**

This command reads the Bluetooth devices' own device address.

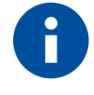

This command is read only.

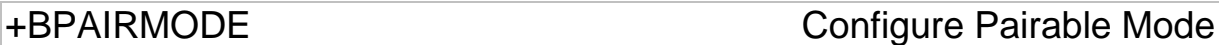

### AT syntax: **AT+BPAIRMODE=<mode>**

This command controls the pairable mode of the BlueMod+S42/ADC/TWI.

The settings defined with this command will be reset to default configuration by activating the CNF-RES# hardware signal.

When set to "0" the module is only connectable for clients stored in the local bondlist. New pairing requests will be rejected.

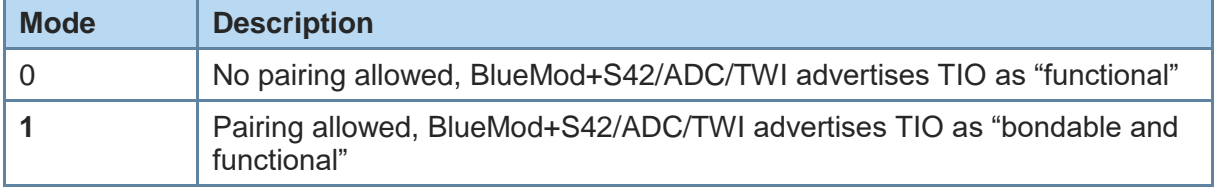

+BSSPCONF Security Pairing Confirmation

#### AT syntax: **AT+BSSPCONF <Bluetooth address>,<address type>,<value>**

If a pairing is initiated and LE secure connection is supported, depending on the security settings AT interface generates an event SSPCONF and asks the user for confirmation.

Event: SSPCONF <Bluetooth address>, <address type> <passkey> ?

The user has to confirm the passkey with the above command. If no confirmation is sent by the user within the bonding timeout or in case of active reject, the pairing is rejected with NO CARRIER message.

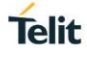

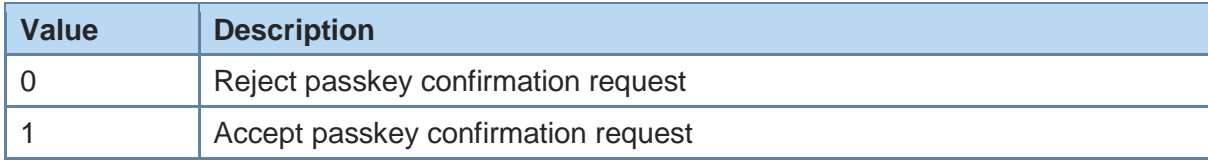

Example:

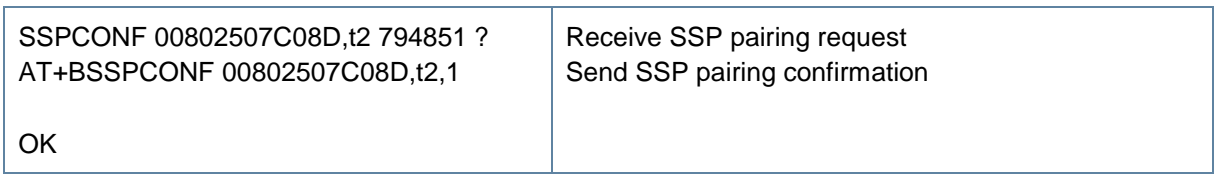

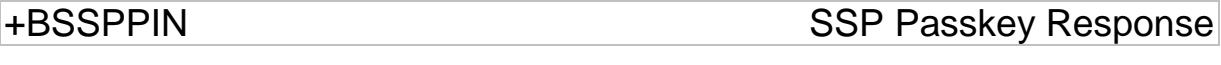

AT syntax: **AT+BSSPPIN <Bluetooth address>,<address type>, <SSP passkey>**

If an authentication is initiated (**AT+SECAIOS=3** or **AT+SECSCIS=3**), depending on the I/O capabilities (**AT+BIOCAP**) the AT interface generates an event SSPPIN and asks the user for the SSP passkey.

Event: SSPPIN <Bluetooth address>, <address type> ?

The user has to answer this request with the SSP passkey displayed on the remote device. Example:

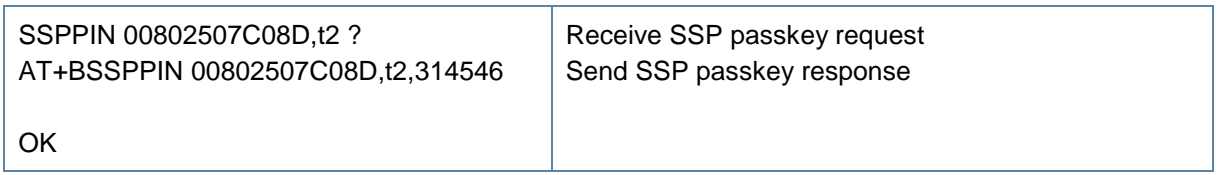

+BSSPDBG SSP Debug Mode

#### AT syntax: **AT+BSSPDBG=<value>**

This command allows to enable the SSP debug mode of the device. This mode is required to trace the SSP Bluetooth connection by using a sniffer.

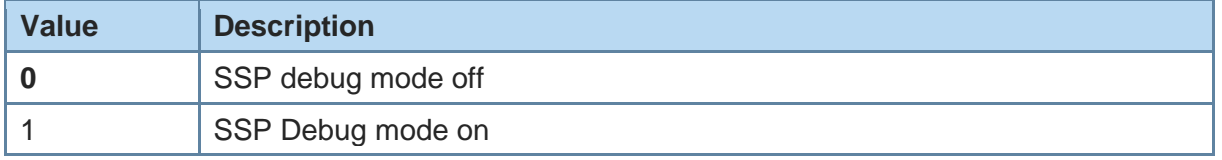

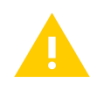

SSP debug mode is for tracing purposes only and shall be deactivated for normal operation. Otherwise the connection may be unsecure.

+DFUMODE Device Firmware Update Mode

**Telit** 

#### AT syntax: **AT+DFUMODE=<value>**

This command sets the device firmware update mode.

The settings defined with this command will become persistently stored with the **AT&W** command.

The settings defined with this command will become active during the next system Startup if saved persistently.

To activate the mode it is necessary to store the settings and perform a reset with  $BOOT#$ activated or use the command DFUSTART.

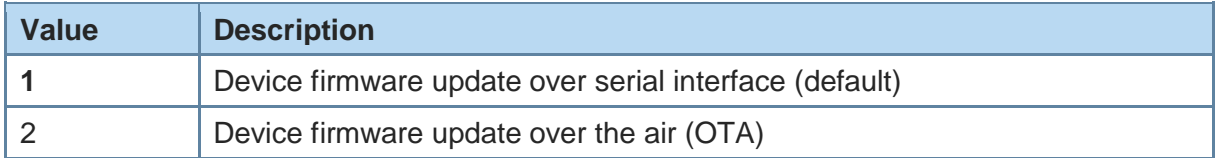

+DFUNAME Over The Air Update Name

#### AT syntax: **AT+DFUMODE=<value>**

This command sets the device name for the over the air firmware update mode.

The settings defined with this command will become persistently stored with the **AT&W** command.

The settings defined with this command will become active during the next system startup if saved persistently.

Valid name length is 0 to 8 characters.

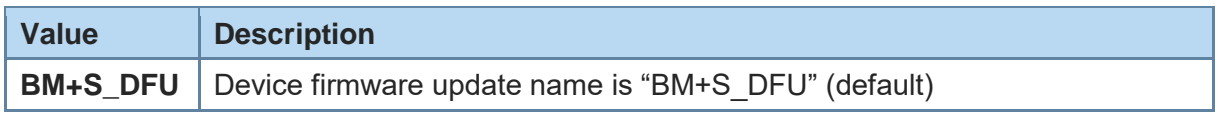

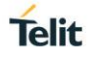

+DFUSTART Start Bootloader

AT syntax: **AT+DFUSTART**

This command sets the device into the configured firmware update mode. The command times out after 2 minutes.

The settings defined with this command will not become persistently stored with the **AT&W** command.

The settings defined with this command will become active instantly; no system restart is required for activation.

If the firmware receives this command OTA via the SCIS service, the connection will be automatically disconnected and the switch to update mode will be made after transmission of "OK" result code.

E Local Echo

### AT syntax: **ATE<value>**

This command selects the local echo in command mode.

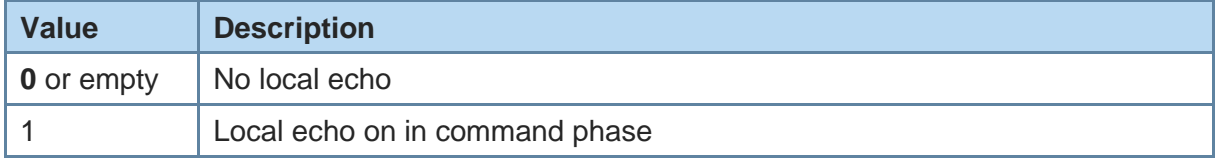

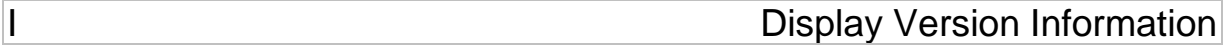

AT syntax: **ATI<value>**

Displays different information about version number and settings.

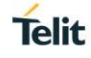

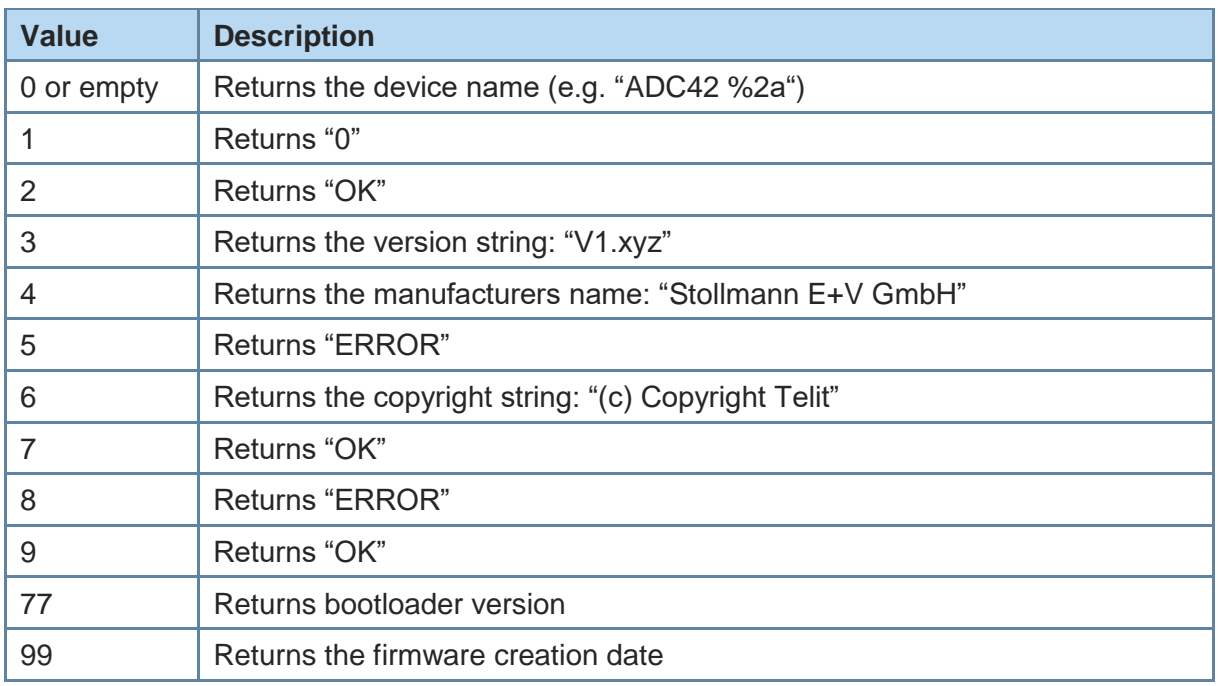

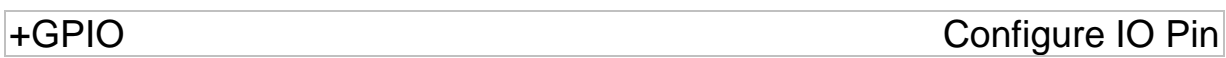

#### AT syntax: **AT+GPIO=<logical pin>,dir=<dir>,... AT+GPIO?[<logical pin>]**

This command is used to configure the DIO pins of the device.

For each of the 8 supported DIOs the direction (dir) can be configured.

For DIOs that are configured as input a pull resistor (pull) configuration is required

For DIOs that are configured as output the default signal level for device startup configuration is required as well as a configuration that defines the DIO behavior in case a connection is terminated intentionally or unintentionally (fallback value).

The settings defined with this command will become active instantly; no system restart is required for activation.

The settings defined with this command will become active during the next system Startup if saved persistently.

Additional mandatory parameters depend on the value of <dir>:

<dir> = d (no additional parameters):

AT+GPIO=<logical pin>,dir=d

 $clir = i$ :

AT+GPIO=<logical pin>,dir=i,pull=<pull type>

 $<$ dir $>$  =  $\circ$ :

AT+GPIO=<logical pin>,dir=o,fbv=<fallback value>

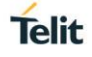

The command "AT+GPIO" used with "?" shows the active configuration of all logical pins. The command "AT+GPIO" used with "?< logical pin>" shows the active configuration of the selected logical pin.

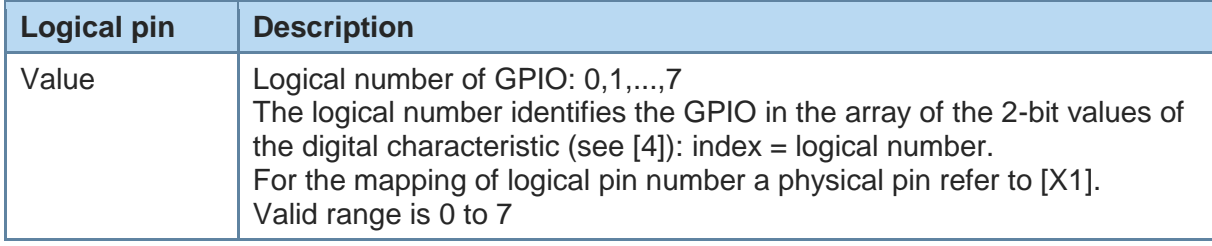

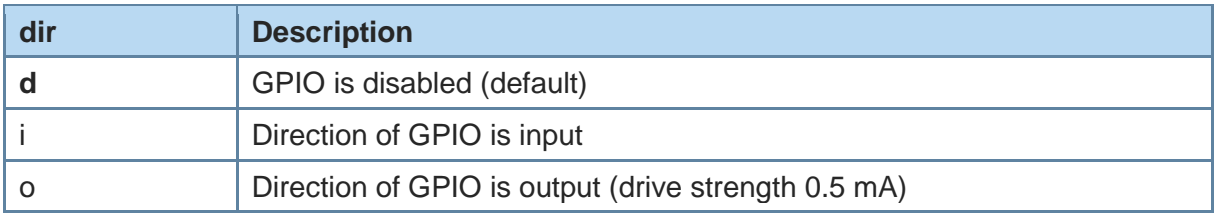

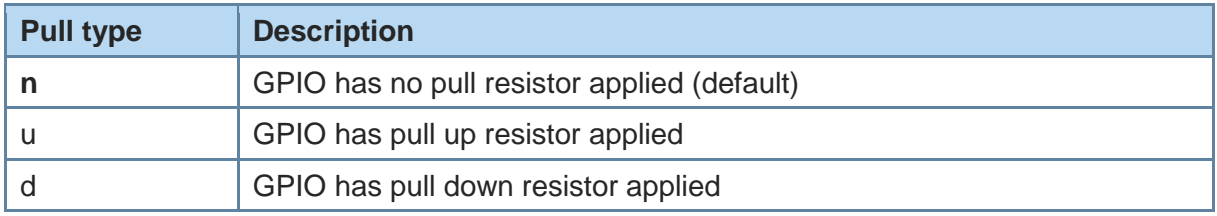

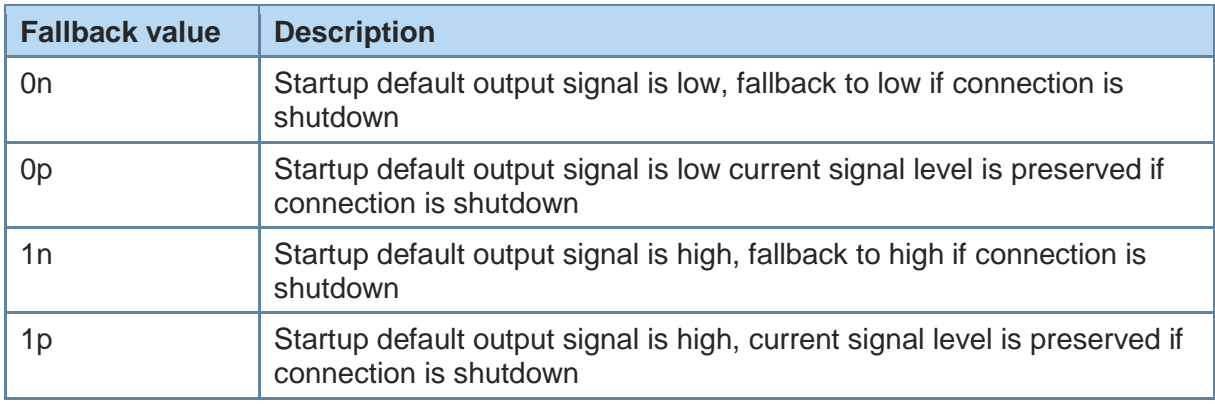

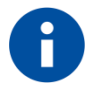

If a GPIO is configured as input to detect signal changes, a changed signal must be stable for at least 50ms to be detected reliable. A non reliable debouncing mechanism is in place to reduce GPIO state change detection due to signal glitches shorter than 30ms.

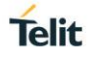

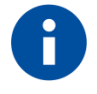

In case the GPIO configuration of a device is changed with this commands while conection is established an GATT notification for the digital input characteristic (see [4]) will be triggered when the characteristic value is changed due to this configuration.

+IOACFG Config of Pin IOA

#### AT syntax: **AT+IOACFG=<value>**

This command configures the function of the IOA pin (GPIO8). GPIO8 can be configured as output signal "Device Ready". The signal is low active, a low level shows the device ready to process commands and establish Bluetooth connections after startup.

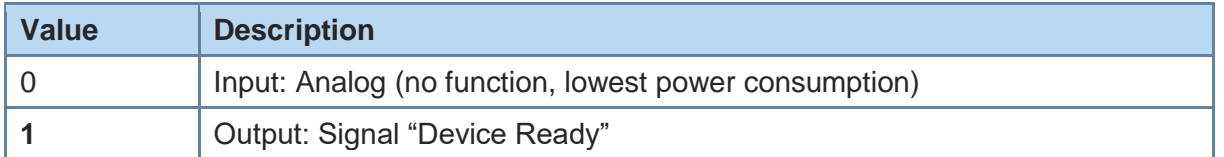

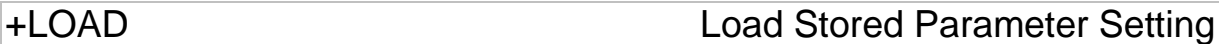

AT syntax: **AT+LOAD**

This command loads all parameters stored in non-volatile RAM.

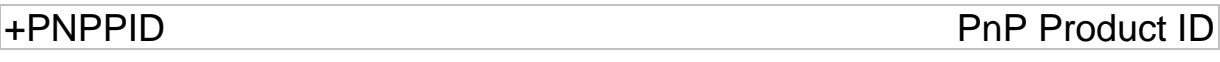

### AT syntax: **AT+PNPPID=<value>**

This command sets the product ID provided in the device information service (DIS). The format is a 16 bit hex value. The default value is 0xB0016 (Telit product ID for BlueMod+S42/ADC/TWI firmware).

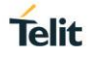

## +PNPPVER PnP Product Version

AT syntax: **AT+PNPPVER=<value>**

This command sets the product version provided in the device information service (DIS). The format is a 16 bit hex value. The default value is the version number of the particular Telit BlueMod+S42/ADC/TWI firmware, e.g. 0x1000 for firmware version 1.000.

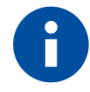

After setting the vendor ID (AT+PNPVID) to a different value than the default 0x008F the user has to set his own product version (otherwise the value 0x0100 will be used).

+PNPVID PnP Vendor ID

#### AT syntax: **AT+PNPVID=<value>**

This command sets the vendor ID provided in the device information service (DIS). The format is a 16 bit hex value. The default value is 0x008F (Telit vendor ID).

+PNPVSRC PnP Vendor ID Source

#### AT syntax: **AT+PNPVSRC=<value>**

This command sets the vendor ID source provided in the device information service (DIS).

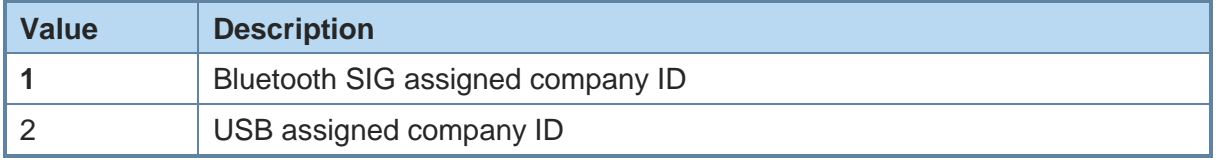

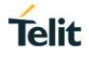

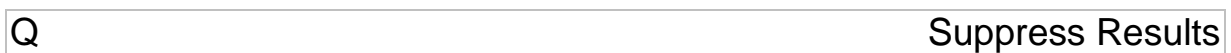

#### AT syntax: **ATQ<value>**

This command allows/suppresses result codes and messages.

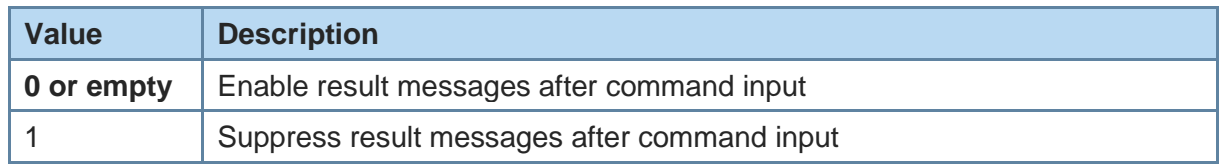

+RESET Reset Device

AT syntax: **AT+RESET**

This command resets the whole functionality of the BlueMod+S42/ADC/TWI by a forced hardware reset (like power off/on).

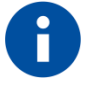

No OK response will be sent before the device performs a reset. If this command is initiated via the SCIS (OTA) interface, the command will be executed and the connection will be terminated.

+RFMAXTXPWR Maximum Output Power

AT syntax: **AT+RFMAXTXPWR=<value>**

This command sets the maximum output power of the Bluetooth radio of the device. A changed value becomes active immediately.

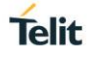

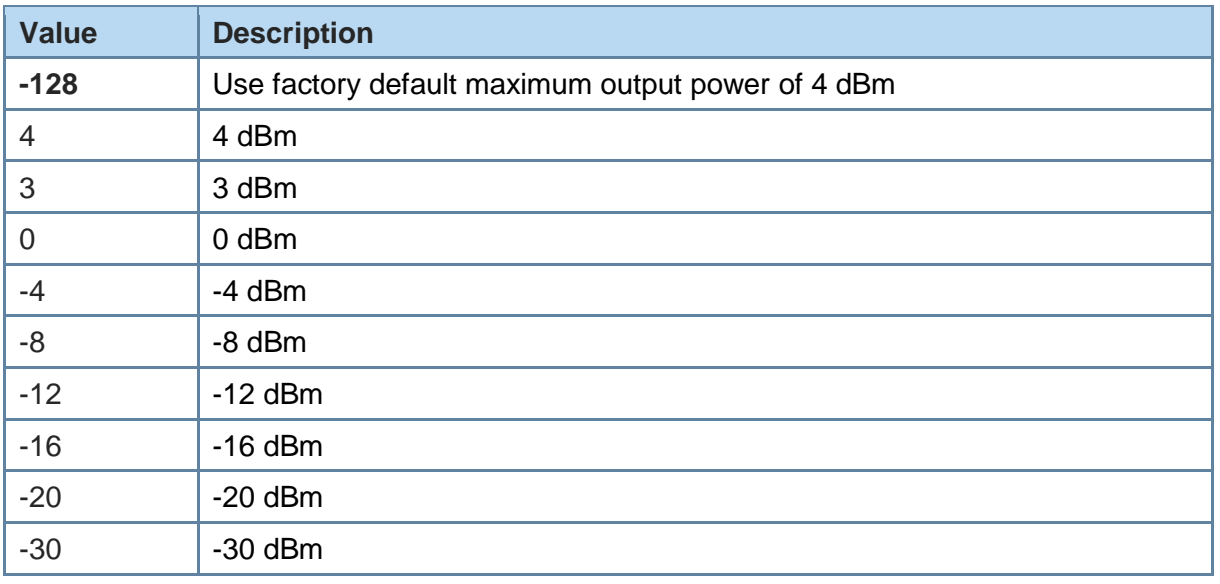

All other values in the range of -127 to 127 could be set with this command as well, but the equal or next lower value from the power table will be set internally. Furthermore the value will be set to a value amongst minimum and maximum output power value of the device.

#### Example:

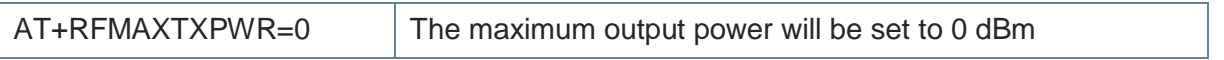

## +SECAIOS Set Security Level Automation I/O

#### AT syntax: **AT+SECAIOS=<value>**

This command sets the security level required for the OTA access to the AIOS characteristic values.

The settings defined with this command will become persistently stored with the **AT&W** command.

The settings defined with this command will become active during the next system startup if saved persistently.

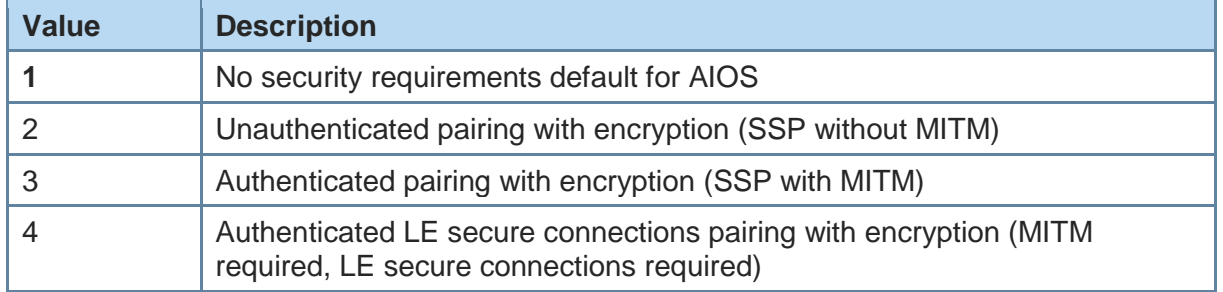

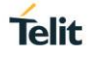

### +SECSCIS Set Security Level OTA Configuration

AT syntax: **AT+SECSCIS=<value>**

This command sets the security level required for the OTA access to the SCIS characteristic values.

The settings defined with this command will become persistently stored with the **AT&W** command.

The settings defined with this command will become active during the next system startup if saved persistently.

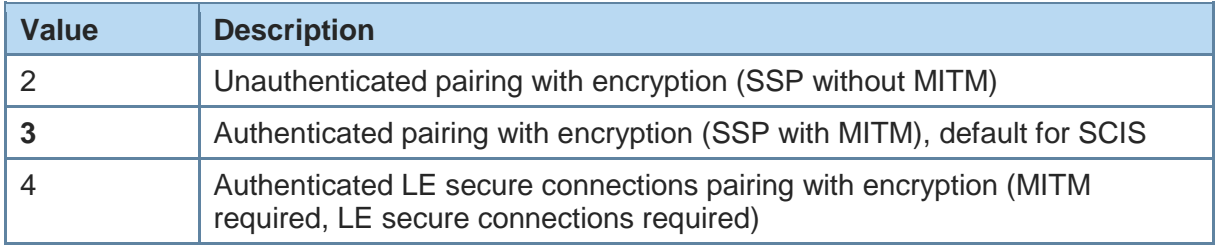

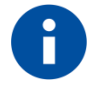

To allow authentication with MITM, a fixed PIN must be configured (see command LEFIXPIN).

+SECTWIS Set Security TWIS

#### AT syntax: **AT+SECTWIS=<value>**

This command sets the security level required for the OTA access to the TWIS characteristic values.

The settings defined with this command will become persistently stored with the **AT&W** command.

The settings defined with this command will become active during the next system startup if saved persistently.

TWIS Service is only started at system startup if TWI master mode was configured and saved persistently.

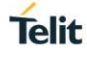

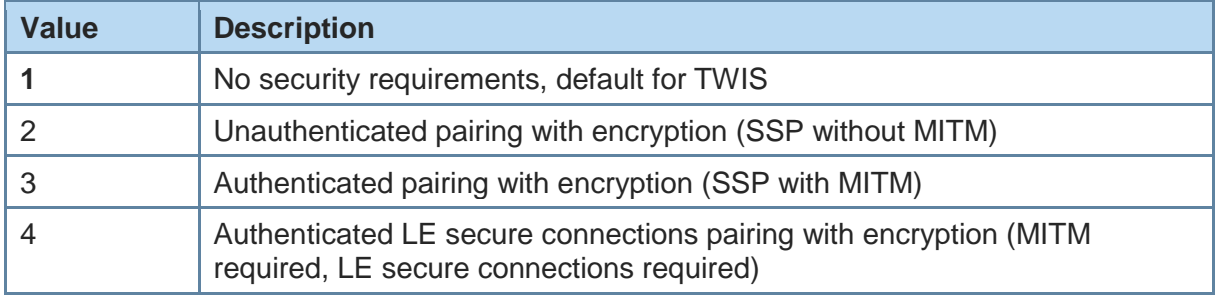

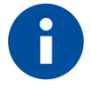

To allow authentication with MITM, a fixed PIN must be configured (see command LEFIXPIN).

+SYSTEMOFF Enter System Off Mode

#### AT syntax: **AT+SYSTEMOFF**

This command sets the module into low power mode during the time the module is not used.

When setting AT+SYSTEMOFF (or AT+SYSTEMOFF=1) the module will wake-up on GPIO activity. To achieve the lowest power consumption set AT+SYSTEMOFF=2. In this case the module will wake-up by RESET signal.

The host can use the IOA pin to monitor the system status.

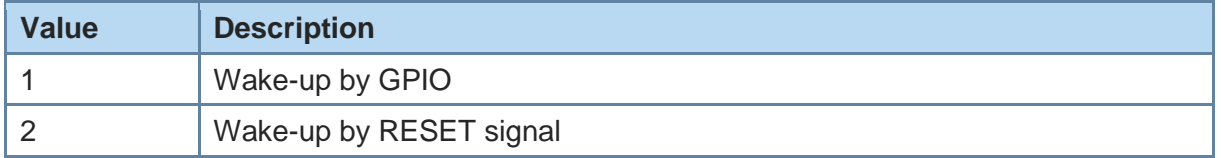

Possible use cases and an usage example are described in the *BlueMod+S42 Software User Guide [2]*.

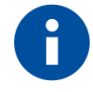

If this command is initiated via the SCIS (OTA) interface, the command will be executed but no OK response will be sent before the connection will be terminated.

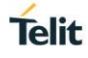

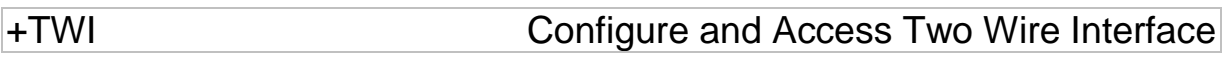

AT syntax: **AT+TWI?CONFIG AT+TWI=CONFIG,ROLE=D AT+TWI=CONFIG,ROLE=M[,CLOCK=<mclock>] AT+TWI=SCAN AT+TWI=TRANS,ADDR=<saddr>[,READ=<length>][,<hexdata>]**

This command enables and configures the TWI interface and transfers data.

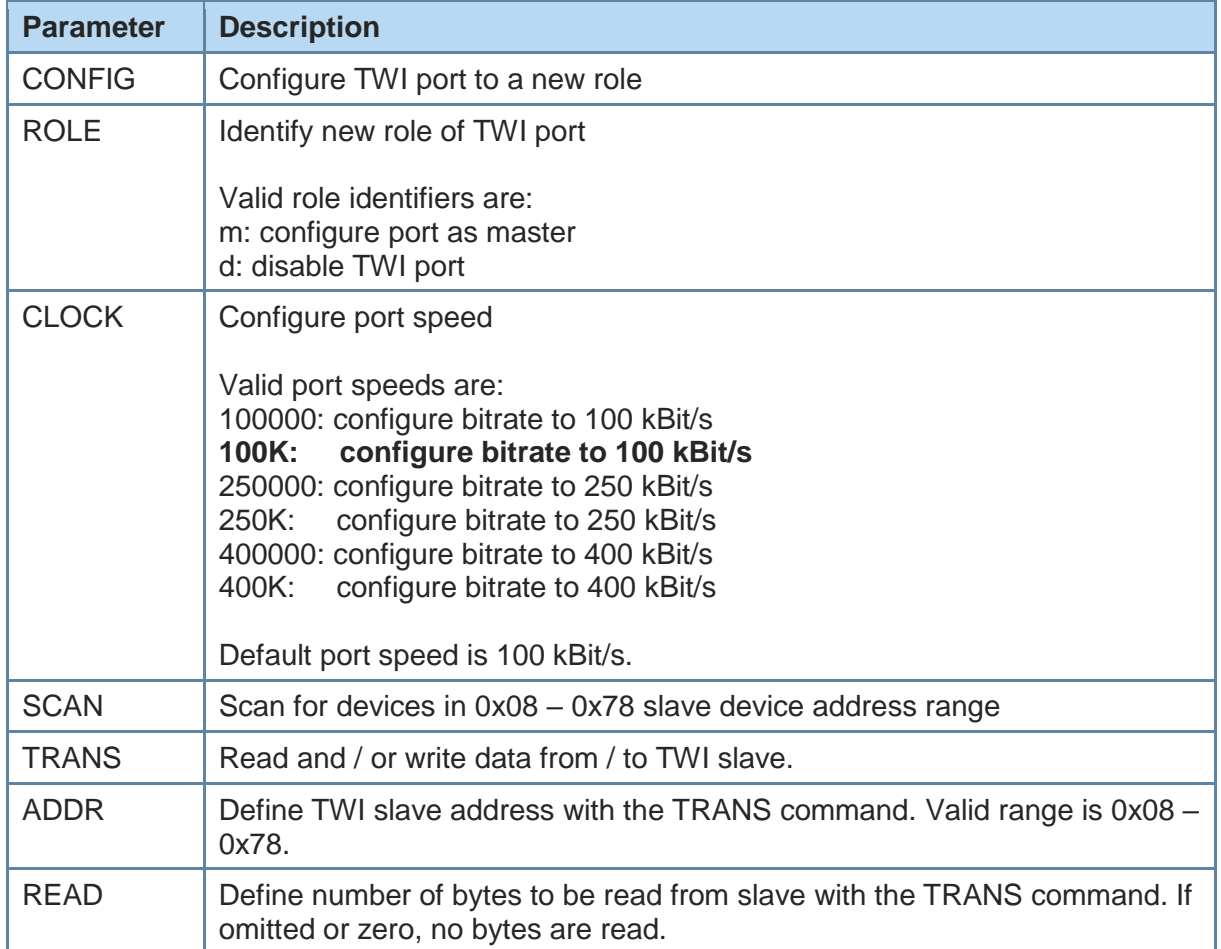

Valid sequences to e.g. activate the TWI interface in master mode are:

AT+TWI=CONFIG,ROLE=M

AT+TWI=CONFIG,ROLE=M,CLOCK=400K

If the TWI interface is in master mode valid sequences to transfer data to / from slave address 0x20 are:

Send two bytes data "0x31 0x32" to slave device:

AT+TWI=TRANS,ADDR=0x20,3132

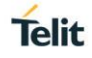

Send one byte 0x41 to slave device and read 2 byte from device:

$$
AT+TWI=TRANS, ADDR=0x20, READ=2,41
$$

The settings defined with this command will become persistently stored with the **AT&W** command.

If TWI configured as master is saved persistently, during the next system startup the TWIS service will be started.

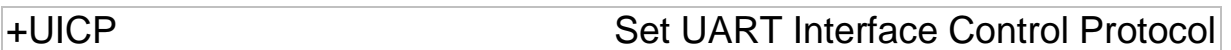

AT syntax: **AT+UICP=<value>**

This command sets the mode of the UART Interface Control Protocol (UICP *[5]*).

To activate UICP, it is necessary to store the settings and perform a reset.

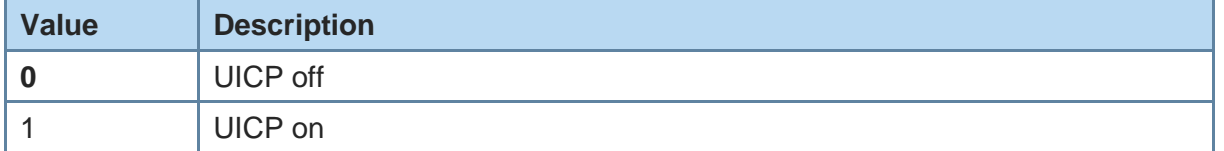

The valid sequence to e.g. activate UICP is:

AT+UICP=1

AT&W

AT+RESET

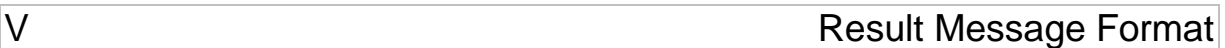

AT syntax: **ATV<value>**

This command determines the format of the result messages.

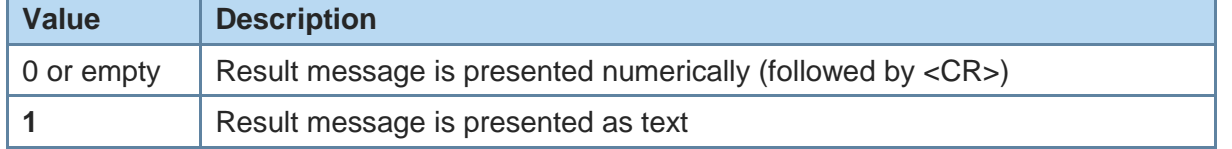

<span id="page-33-0"></span>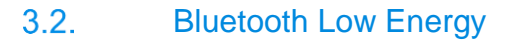

+LEFIXPIN Fix PIN for Pairing Procedure

**Telit** 

### AT syntax: **AT+LEFIXPIN=fixpin**

This command specifies a 6 digit SSP passkey, to be used for the security procedure. If this value has a length of 0 (no digit specified in command) **AT+LEFIXPIN=** a randomly generated PIN is used instead. To use this feature see also commands **AT+SECSCIS, AT+SECAIOS**, **AT+BIOCAP** and Hayes event SSPPIN.

The settings defined with this command will be reset to default configuration by activating the CNF-RES# hardware signal.

For further information see *BlueMod+S42 Software User Guide [2]*.

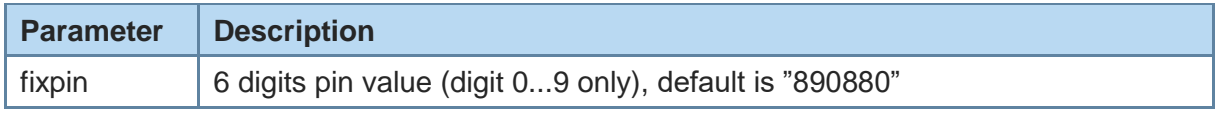

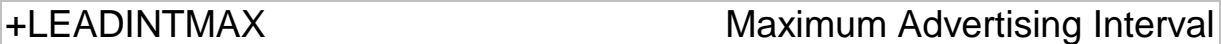

#### AT syntax: **AT+LEADINTMAX=<value>**

This command configures the maximum advertising interval (in milliseconds) for a Bluetooth Low Energy Peripheral.

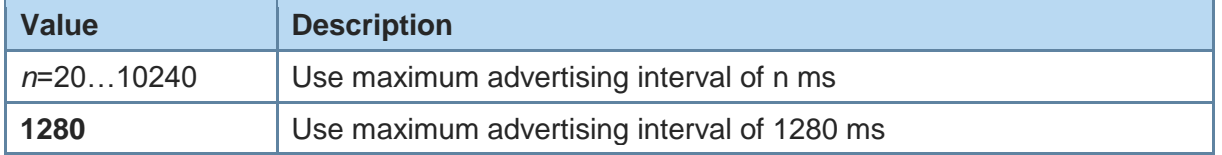

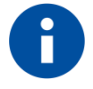

Make sure that the value of AT+LEADINTMAX is higher or equal the value of AT+LEADINTMIN.

+LEADINTMIN Minimum Advertising Interval

### AT syntax: **AT+LEADINTMIN=<value>**

This command is not used in the BlueMod+S42/ADC/TWI. It is just provided for compatibility reasons. The used advertising interval is set by **AT+LEADINTMAX** parameter.

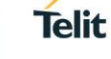

+LECONINTMAX Maximum Connection Interval

#### AT syntax: **AT+LECONINTMAX=<value>**

This command configures the maximum connection interval for a Bluetooth Low Energy connection. The unit is in 1.25 milliseconds timeslots.

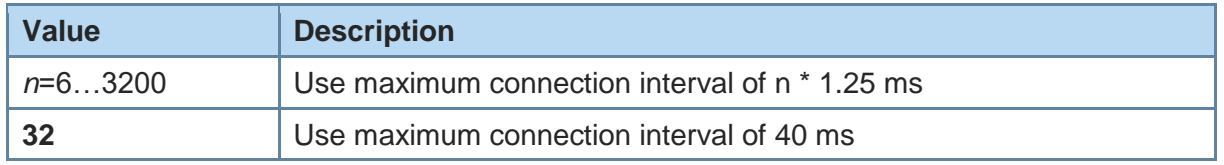

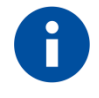

Make sure that the value of AT+LECONINTMAX is higher or equal the value of AT+LECONINTMIN.

+LECONINTMIN Minimum Connection Interval

### AT syntax: **AT+LECONINTMIN=<value>**

This command configures the minimum connection interval for a Bluetooth Low Energy connection. The unit is in 1.25 milliseconds timeslots.

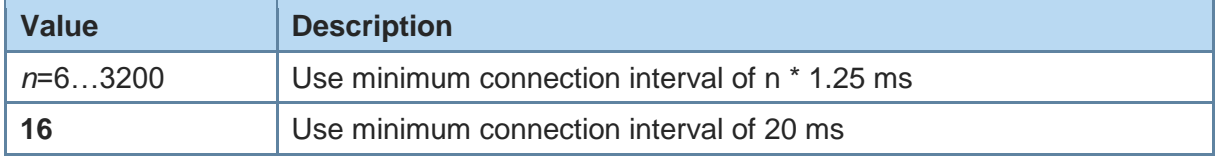

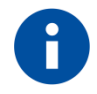

Make sure that the value of AT+LECONINTMAX is higher or equal the value of AT+LECONINTMIN.

+LECONPARAM Connection Parameter Handling

## AT syntax: **AT+LECONPARAM=connHnd, [connIntMin],connIntMax, slaveLat[,connTimeout]**

#### **AT+LECONPARAM?connHnd**

The command "AT+LECONPARAM" used with "=" requests new connection parameters to be used for the connection defined by connHnd.

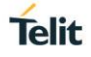

The command "AT+LECONPARAM" used with "?" shows the active connection parameters used by the connection defined by connHnd. A LECONPARAM event is generated containing the active connection parameters.

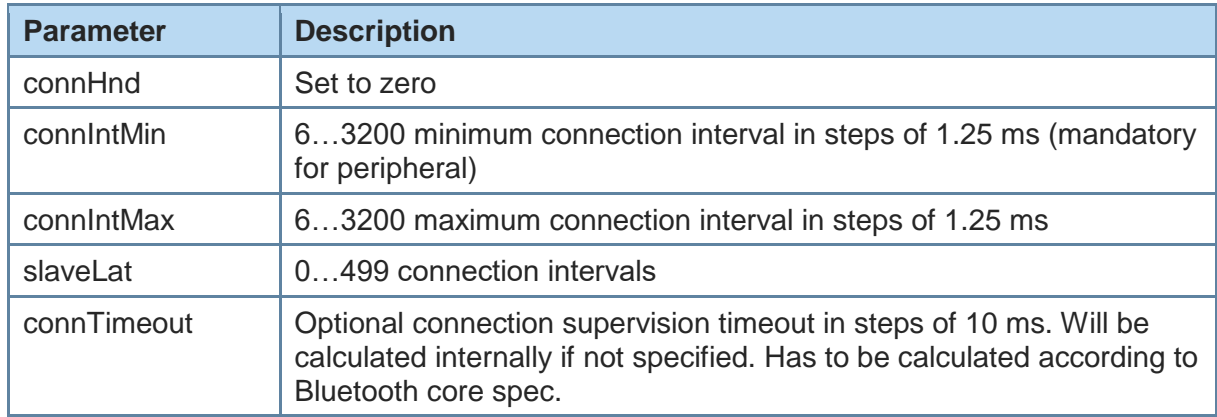

The new connection parameters are signalled by event LECONPARAM.

+LEPRIVACY Enable Link Layer Privacy

### AT syntax: **AT+LEPRIVACY=<value>**

This command controls the signaling of LERESOLVED events and the use of Link Layer Privacy for new BLE connections.

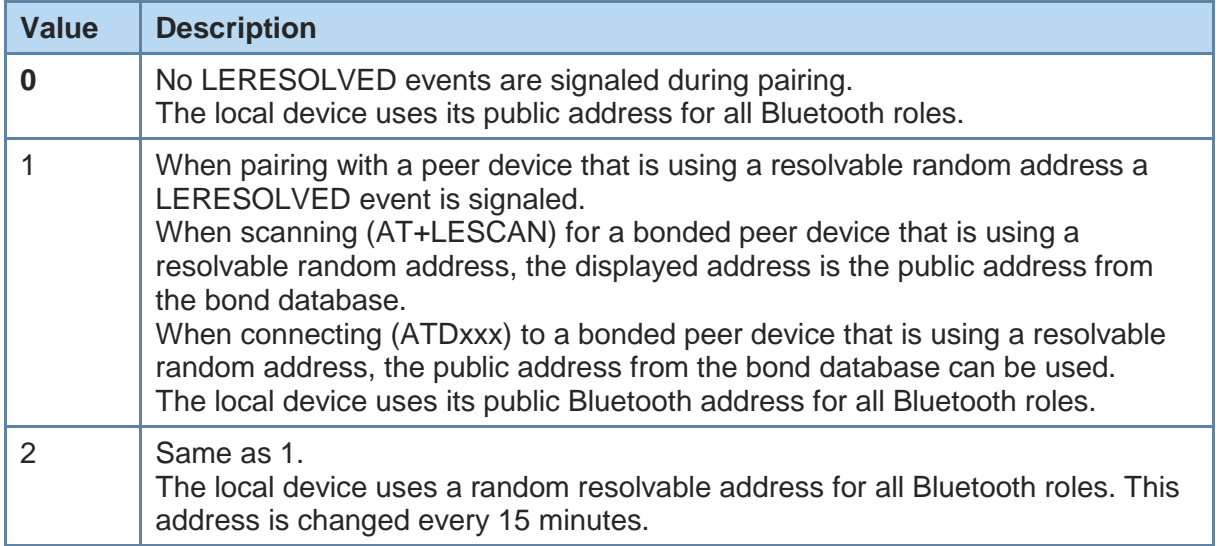

### +LESLAVELAT Slave Latency

#### AT syntax: **AT+LESLAVELAT=<value>**

This command configures the slave latency (in connection intervals) for a Bluetooth Low Energy connection.

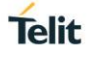

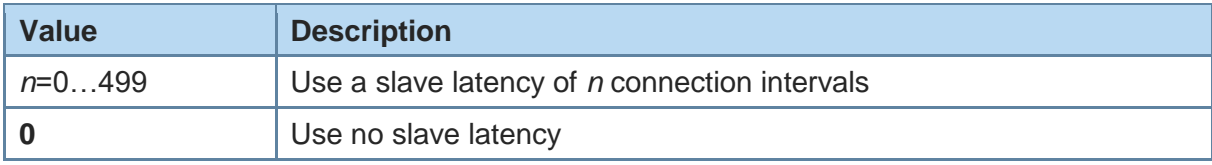

### +LEADDATA Setup Advertise Data for Customized Advertising

#### AT syntax: **AT+LEADDATA=<value1> .. <valuen>**

This command is used to setup the advertise data for a customized advertising.

*Value<sup>k</sup>* represents an octet in hexadecimal format, k <= 31.

The coding of the data is according to the *Bluetooth 4.0 Core Specification / Vol. 3, Part C, Chapter 11 and 18 (Length/Type/Value coding) [3]*.

Example:

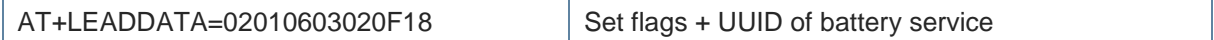

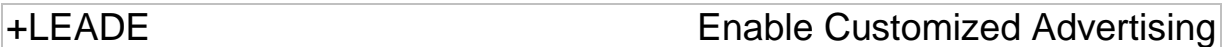

#### AT syntax: **AT+LEADE=<value>**

This command controls the advertising behavior.

The settings defined with this command will be reset to default configuration by activating the CNF-RES# hardware signal.

With **AT+LEADE=4** only the build in AIOS service is advertised.

With **AT+LEADE=1** only the customized advertising value is advertised.

With **AT+LEADE=3** the module stops all advertising. With disabled advertising the client (e.g. iPhone) is not able to discover the device or to connect to the device. This should only be done when the service is not in use to save battery power.

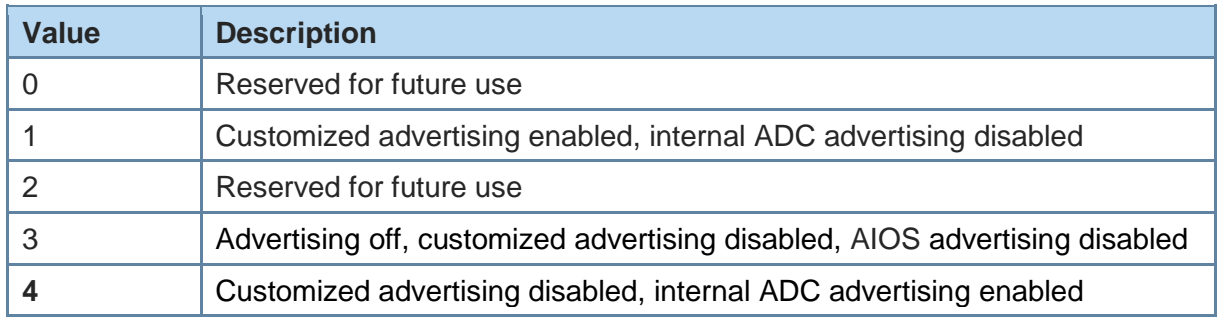

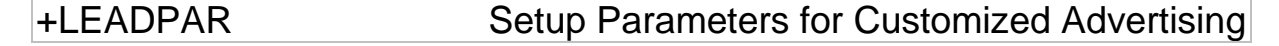

#### AT syntax: **AT+LEADPAR=par1=<value1>[, .. [,parn=<valuen>]]**

This command is used to setup parameters for a customized advertising.

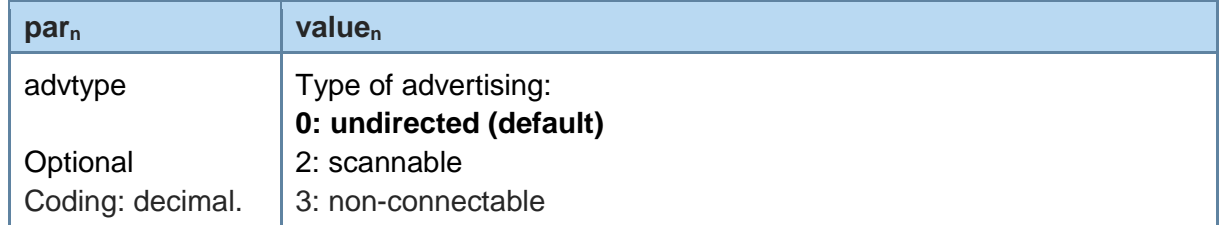

This command is optional, if not submitted these defaults apply:

• advtype  $= 0$  - advertising type "undirected"

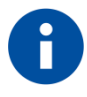

The values for the minimum and maximum of the advertising interval may be set with the AT+LEADINTMIN and AT+LEADINTMAX commands.

Example:

AT+LEADPAR=ADVTYPE=0 Set type of advertising "undirected"

### +LESCDATA Setup Scan Response Data for Customized Advertising

#### AT syntax: **AT+LESCDATA=<value1> .. <valuen>**

This command is used to setup the scan response data for a customized advertising.

*Value<sup>k</sup>* represents an octet in hexadecimal format, k <= 31.

The coding of the data is according to the *Bluetooth 4.0 Core Specification / Vol. 3, Part C, Chapter 11 and 18 (Length/Type/Value coding) [3]*.

Example:

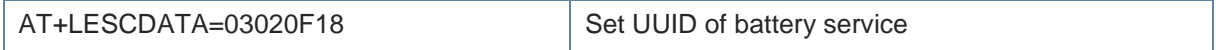

**Telit** 

## <span id="page-38-0"></span>**4. APPENDIX**

#### <span id="page-38-1"></span> $4.1.$ Bluetooth Address

The BlueMod+S42/ADC/TWI supports public and random Bluetooth addresses. The differentiation between the address types is done using the parameter "t2" for public addresses and "t3" for random addresses.

A Bluetooth address value itself is a special byte array variant. There are two valid representations.

The Bluetooth addresses "**008025540203**" and **00:80:25:54:02:03** are equivalent.

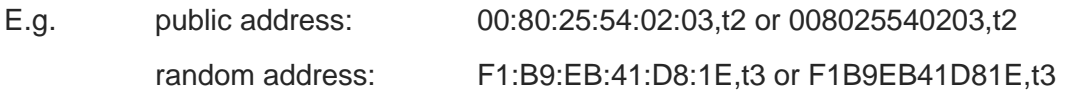

#### <span id="page-38-2"></span> $4.2.$ Linktype

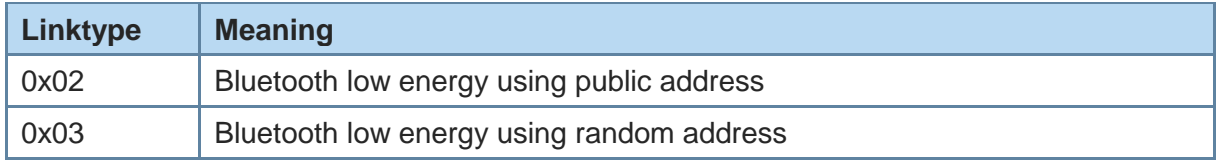

#### <span id="page-38-3"></span> $4.3.$ AT Result Codes

Result codes (numerical and verbose):

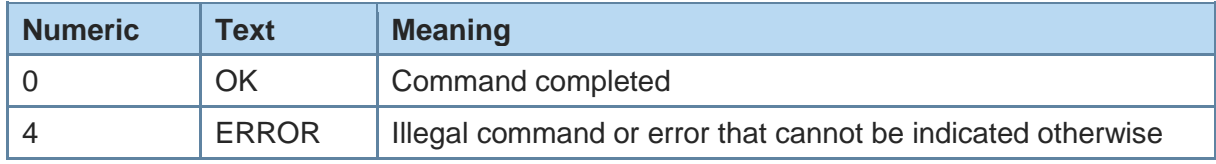

#### <span id="page-38-4"></span> $4.4.$ **Events**

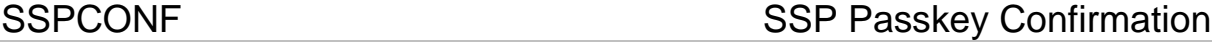

Syntax: **SSPCONF Bdaddr,tx Passkey ?**

With this event the module requests the confirmation of the passkey displayed on both devices.

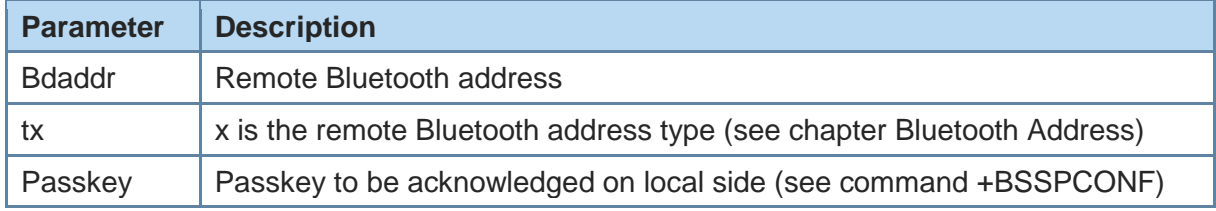

**Telit** 

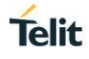

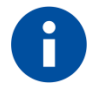

To receive this event via the SCIS (OTA) configuration interface, the SCIS client characteristics must be configured accordingly in advance.

SSPPIN SSP Passkey Request

### Syntax: **SSPPIN Bdaddr,tx ?**

With this event the module requests the entry of the passkey displayed on the remote device.

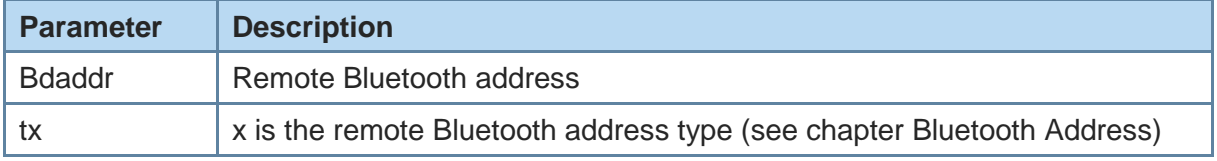

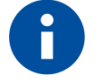

To receive this event via the SCIS (OTA) configuration interface, the SCIS client characteristics must be configured accordingly in advance.

SSPPIN SSP Passkey Display

#### Syntax: **SSPPIN Bdaddr,tx Passkey**

With this event the module shows the passkey to be entered on the remote device.

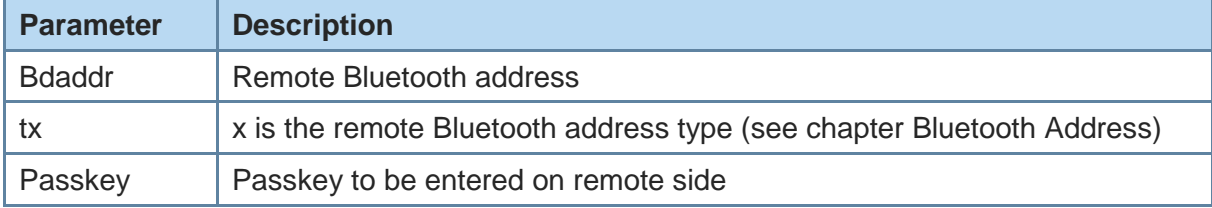

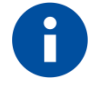

To receive this event via the SCIS (OTA) configuration interface, the SCIS client characteristics must be configured accordingly in advance.

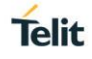

LECONPARAM Connection Parameters Updated

#### Syntax: **LECONPARAM:connHnd,connInt,slaveLat,connTimeout**

With this event the user is informed about the active connection parameters of the peripheral link if any. This is the answer to a AT+LECONPARAM=0 command.

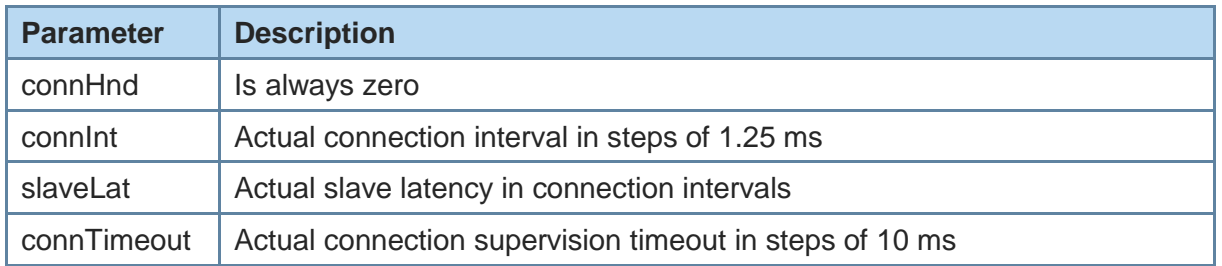

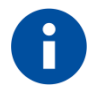

To receive this event via the SCIS (OTA) configuration interface, the SCIS client characteristics must be configured accordingly in advance.

LERESOLVED Bluetooth Address Resolved

### Syntax: **LERESOLVED:<privacy-bd>,<privacy-bd-type>,<public-bd>, <public-bd-type>**

With this event the user is informed during pairing about a relation between the currently used random resolvable address of a peer device and its public address stored in the bond database.

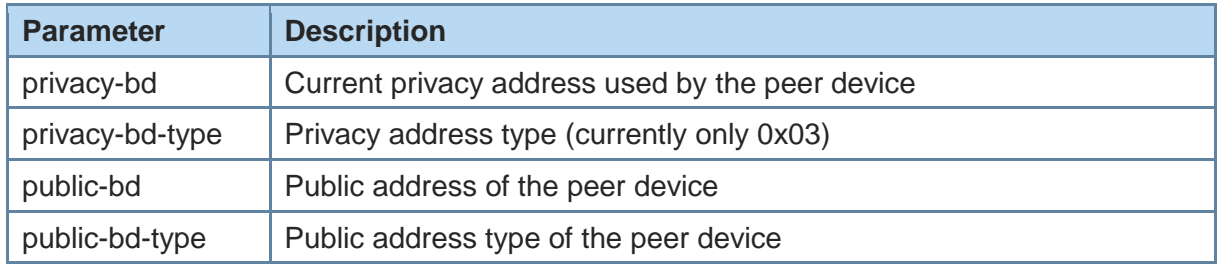

# <span id="page-41-0"></span>**5. GLOSSARY AND ACRONYMS**

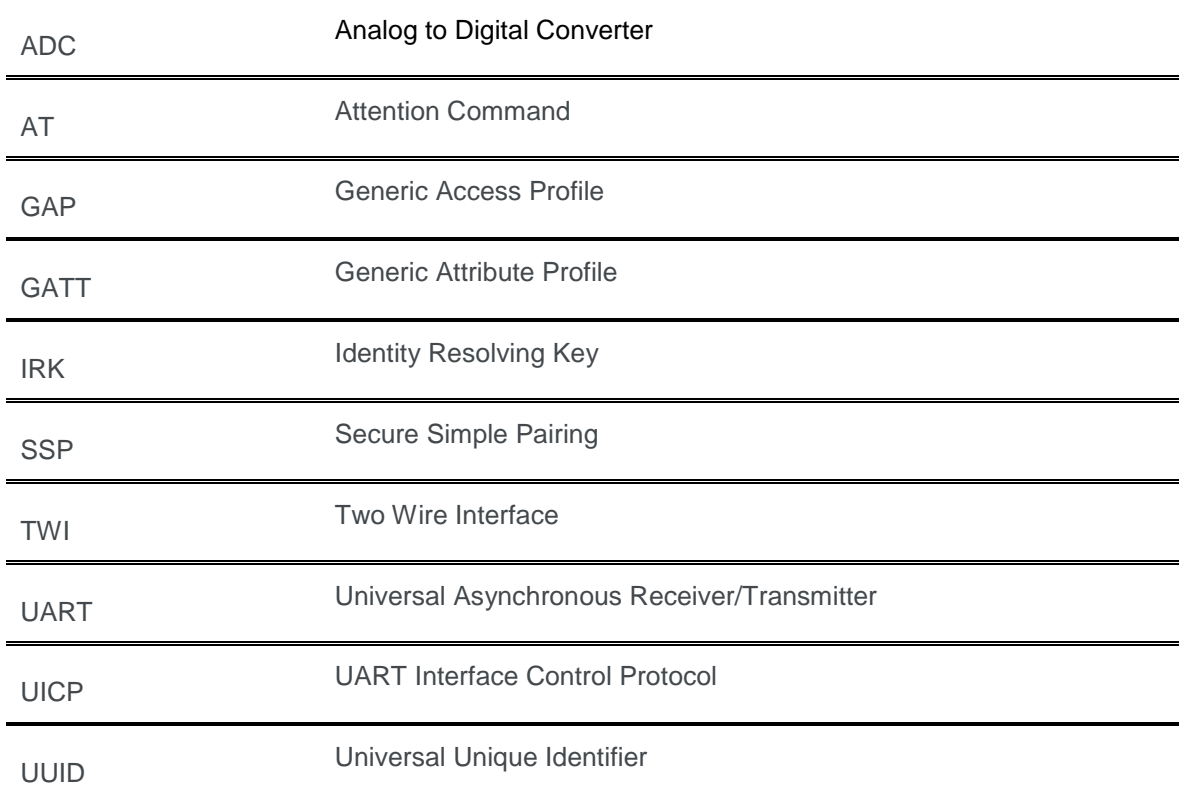

# **Telit**

# <span id="page-42-0"></span>**6. DOCUMENT HISTORY**

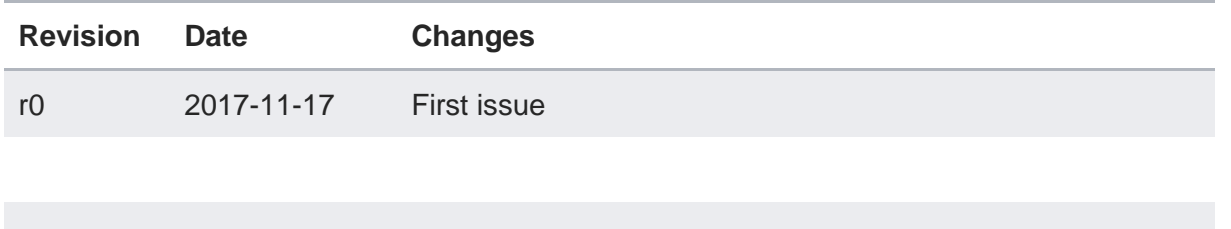

# **SUPPORT INQUIRIES**

Link to www.telit.com and contact our technical support team for any questions related to technical issues.

# www.telit.com

**Telit Communications S.p.A.** Via Stazione di Prosecco, 5/B I-34010 Sgonico (Trieste), Italy

**Telit IoT Platforms LLC** 5300 Broken Sound Blvd, Suite 150 Boca Raton, FL 33487, USA

**Telit Wireless Solutions Inc.** 3131 RDU Center Drive, Suite 135 Morrisville, NC 27560, USA

Telit Wireless Solutions Co., Ltd. 8th Fl., Shinyoung Securities Bld. 6, Gukjegeumyung-ro8-gil, Yeongdeungpo-gu Seoul, 150-884, Korea

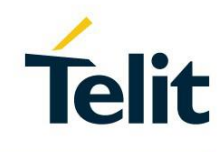

Telit Wireless Solutions Ltd. 10 Habarzel St. Tel Aviv 69710, Israel

**Telit Wireless Solutions** Technologia e Servicos Ltda Avenida Paulista, 1776, Room 10.C 01310-921 São Paulo, Brazil

Telit reserves all rights to this document and the information contained herein. Products, names, logos and designs described herein may in whole or in part be subject to intellectual property rights. The information contained herein is provided "as is". No warranty of any kind, either express or implied, is made in relation to the accuracy, reliability, fitness for a particular please visit www.telit.com